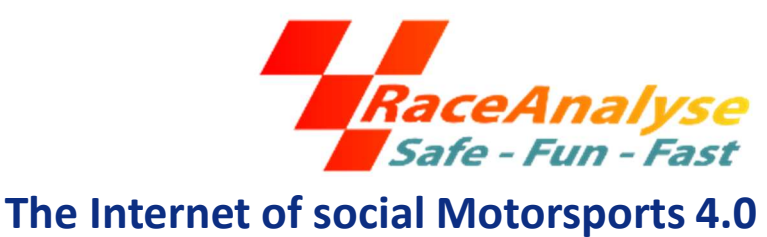

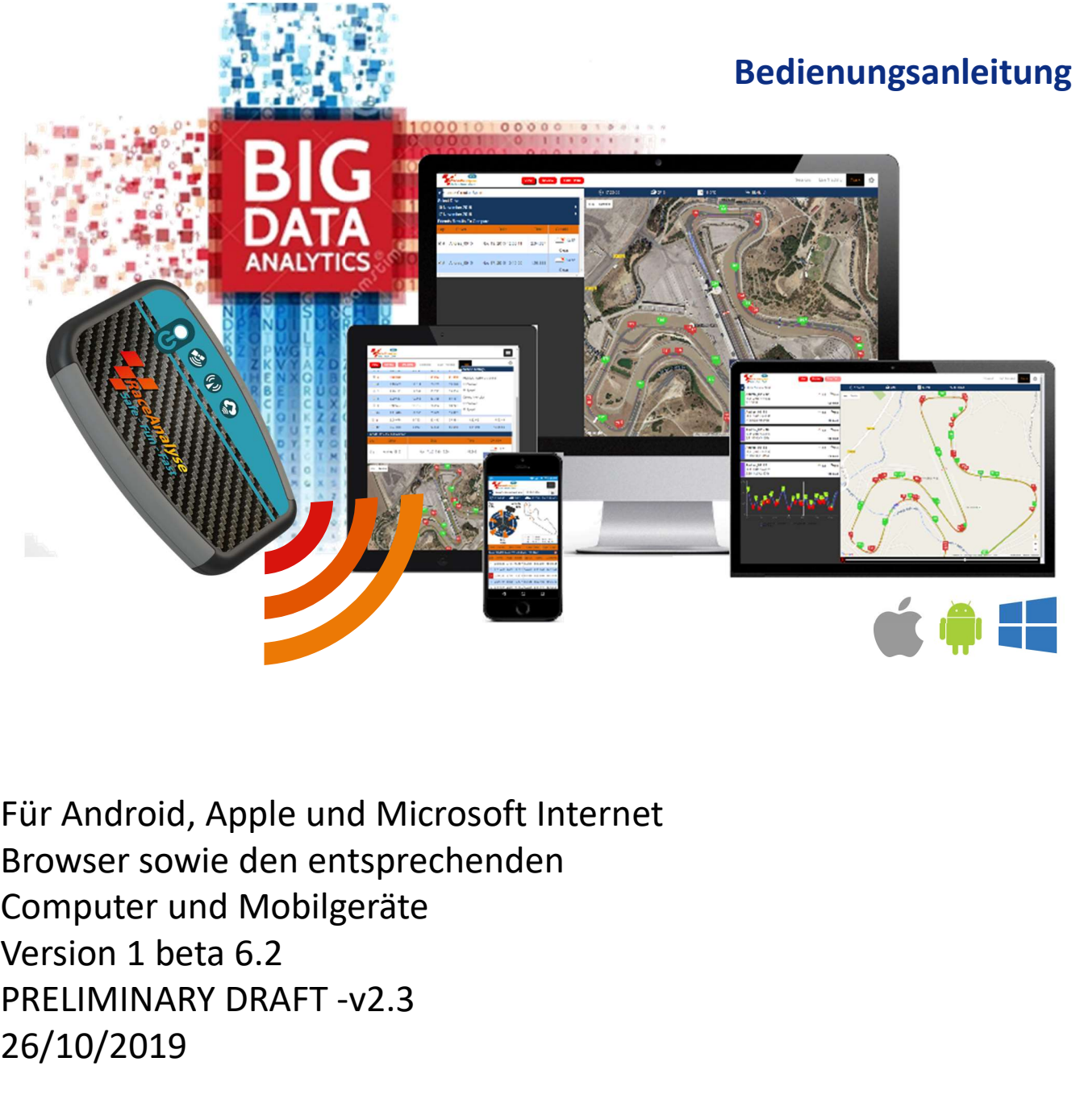

Für Android, Apple und Microsoft Internet Browser sowie den entsprechenden Computer und Mobilgeräte PRELIMINARY DRAFT -v2.3 26/10/2019

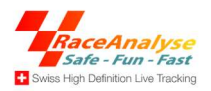

# THIS SIDE IS LEFT BLANK INITIALLY

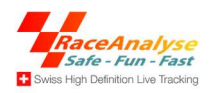

# Inhaltsverzeichnis

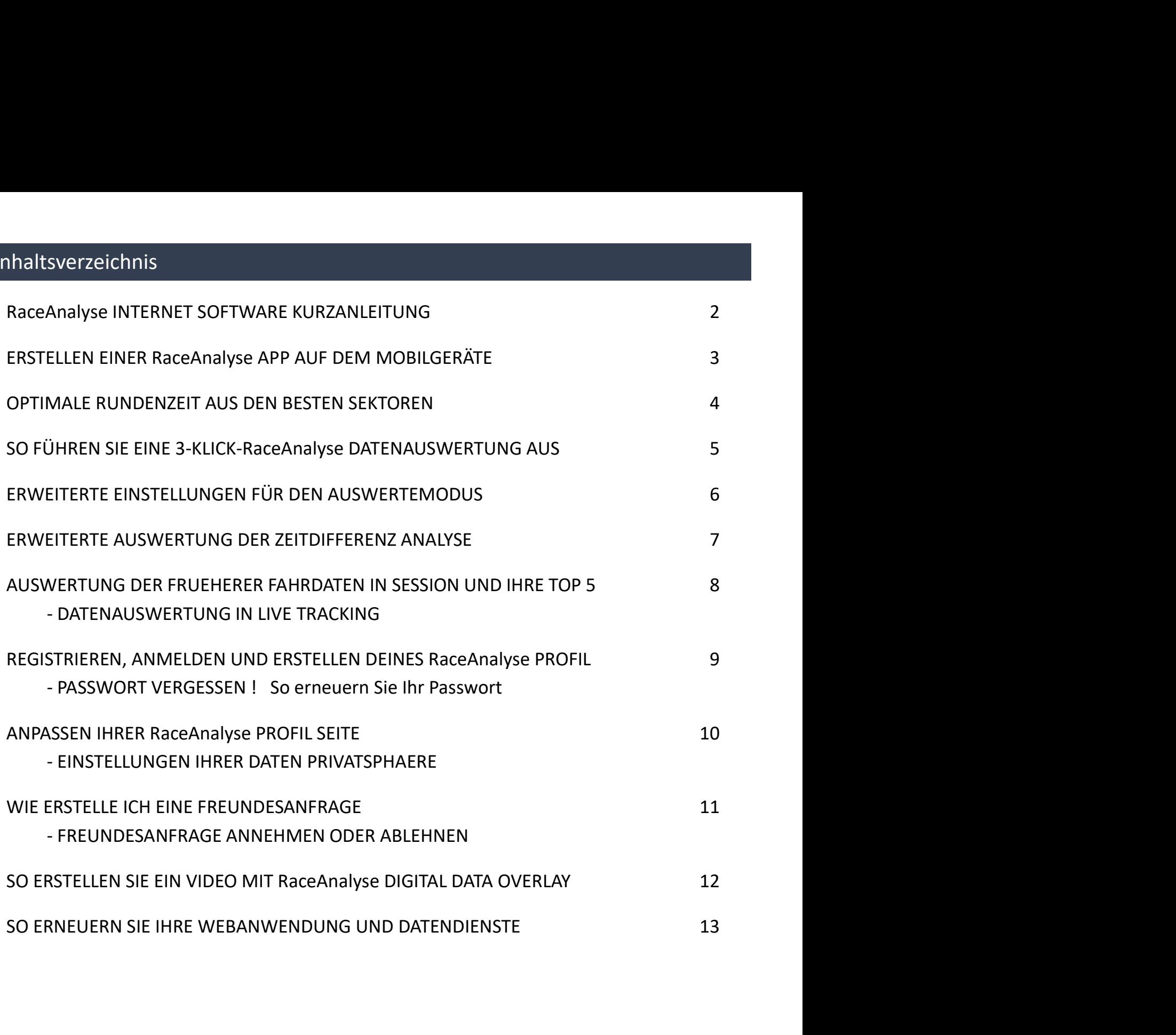

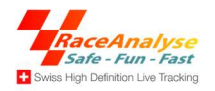

### RaceAnalyse INTERNET SOFTWARE KURZANLEITUNG

RaceAnalyse INTERNET SOFTWARE KURZANLEITUNG<br>Trotz den vielen Möglichkeiten ist RaceAnalyse sehr einfach in der Handhabung und erfordert keinen<br>Aufwand zum Aufbau. Du benötigst keine SIM-Karte, USB Sticks, Bluetooth, Kabel RaceAnalyse INTERNET SOFTWARE KURZANLEITUNG<br>Trotz den vielen Möglichkeiten ist RaceAnalyse sehr einfach in der Handhabung und erfordert keinen<br>Aufwand zum Aufbau. Du benötigst keine SIM-Karte, USB Sticks, Bluetooth, Kabel RaceAnalyse INTERNET SOFTWARE KURZANLEITUNG<br>Trotz den vielen Möglichkeiten ist RaceAnalyse sehr einfach in der Handhabung und erfordert keinen<br>Aufwand zum Aufbau. Du benötigst keine SIM-Karte, USB Sticks, Bluetooth, Kabel

RaceAnalyse INTERNET SOFTWARE KURZANLEITUNG<br>Trotz den vielen Möglichkeiten ist RaceAnalyse sehr einfach in der Handhabung und erfordert keine<br>Aufwand zum Aufbau. Du benötigst keine SIM-Karte, USB Sticks, Bluetooth, Kabel o RaceAnalyse INTERNET SOFTWARE KURZANLEITUNG<br>Trotz den vielen Möglichkeiten ist RaceAnalyse sehr einfach in der Handhabung und erfordert keinen<br>Aufwand zum Aufbau. Du benötigst keine SIM-Karte, USB Sticks, Bluetooth, Kabel Frotz den vielen Möglichkeiten ist RaceAnalyse sehr einfach in der Handhabung und erfordert keinen<br>Aufwand zum Aufbau. Du benötigst keine SIM-Karte, USB Sticks, Bluetooth, Kabel oder sonstige zusätzlichen<br>Hilfsmittel. Auch RaceAnalyse INTERNET SOFTWARE KURZANLEITUNG<br>Trotz den vielen Möglichkeiten ist RaceAnalyse sehr einfach in der Handhabung und erfordert keinen<br>Aufwand zum Aufbau. Du benötigst keine SIM-Karte, USB Sticks, Bluetooth, kabel RaceAnalyse INTERNET SOFTWARE KURZANLEITUNG<br>Trotz den vielen Möglichkeiten ist RaceAnalyse sehr einfach in der Handhabung und erfordert keinen<br>Aufwand zum Aufbau. Du benötigst keine SIM-Karte, USB Sticks, Bluetooth, Kabel RaceAnalyse INTERNET SOFTWARE KURZANLEITUNG<br>Trotz den vielen Möglichkeiten ist RaceAnalyse sehr einfach in der Handhabung und erfordert keinen<br>Aufwand zum Aufbau. Du benötigst keine SIM-Karte, USB Sticks, Bluetooth, Kabel **RaceAnalyse INTERNET SOFTWARE KURZANLEITUNG**<br>Trotz den vielen Möglichkeiten ist RaceAnalyse sehr einfach in der Handhabung und erfordert keinen<br>Aufwand zum Aufbau. Du benötigst keine SIM-Karte, USB Sticks, Bluetooth, Kabe **Example 18 Space Analyse INTERNET SOFTWARE KURZANLEITUNG**<br>
Space Analyse sehr einfach in der Handhabung und erfordert keinen<br>
Aufwand zum Aufbau. Du benötigst keine SIM-Karte, USB Sticks, Bluetooth, Kabel oder sonstige zu **Example 18 Analyse INTERNET SOFTWARE KURZANLEITUNG**<br>
Trotz den vielen Möglichkeiten ist RaceAnalyse sehr einfach in der Handhabung und erfordert keinen<br>
Aufwand zum Aufbau. Du benötigst keine SIM-Karte, USB Sticks, Bluet

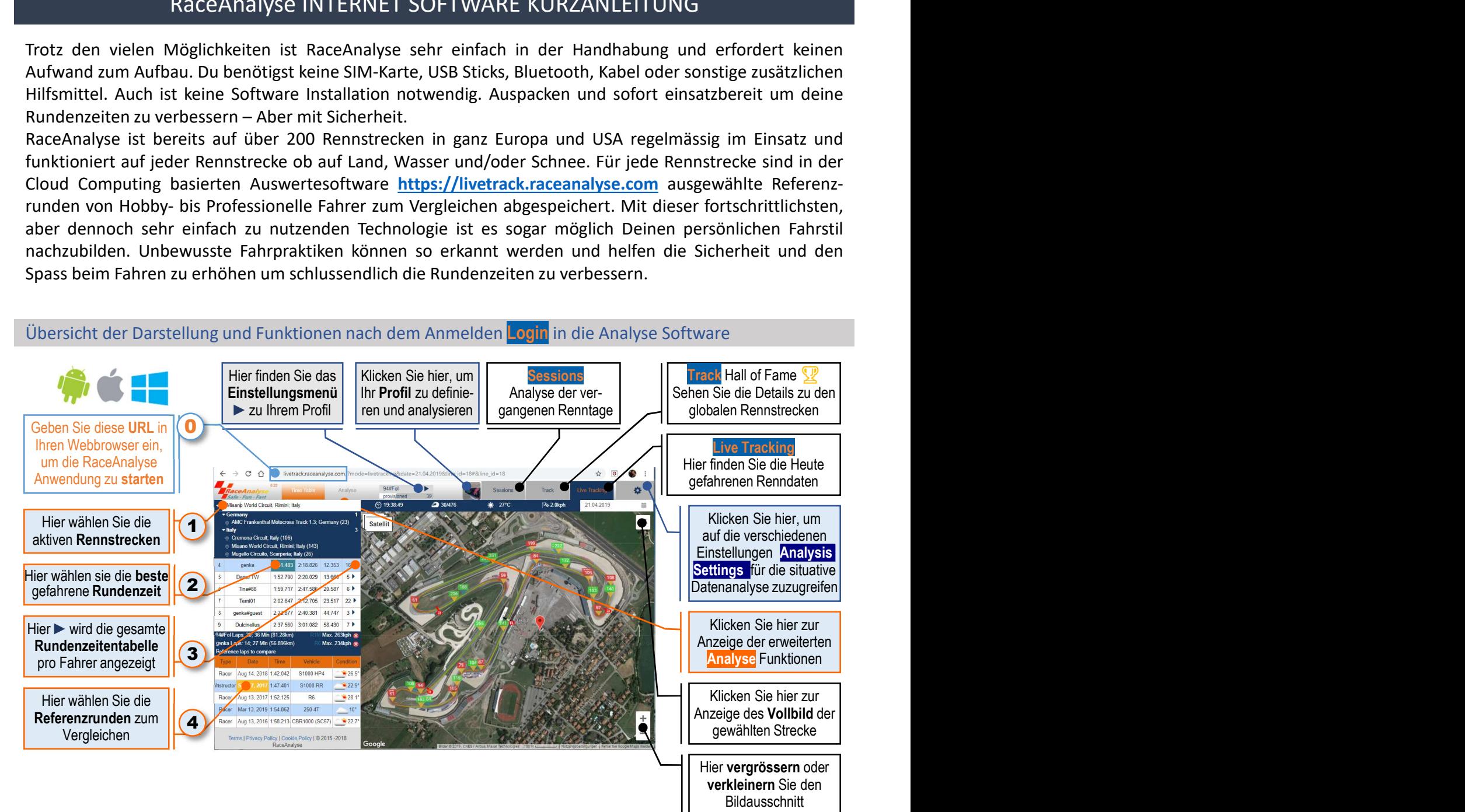

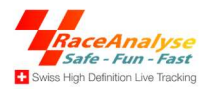

### ERSTELLEN EINER RaceAnalyse APP AUF DEINEN MOBILGERÄTEN

Die benutzerfreundliche cloudbasierte RaceAnalyse-Webanwendung funktioniert auf allen internetbasierten Computergeräten, einschließlich Smartphones, Tablets, Laptops, PCs, Fernsehgeräten usw. Sie funktioniert auch auf allen Browserbetriebssystemen wie Apple Safari, Android Chrome, Microsoft Explorer und Edge, Firefox usw. Es sind keine zusätzlichen Softwareinstallationen und / oder Updates erforderlich. ERSTELLEN EINER RaceAnalyse APP AUF DEINEN MOBILGERÄTEN<br>
Die benutzerfreundliche cloudbasierte RaceAnalyse-Webanwendung funktioniert auf allen internet-<br>
basierten Computergeräten, einschließlich Smartphones, Tablets, Lap **ERSTELLEN EINER RaceAnalyse APP AUF DEIN**<br>Die benutzerfreundliche cloudbasierte RaceAnalyse-Webanwendung fu<br>basierten Computergeräten, einschließlich Smartphones, Tablets, Lapto<br>funktioniert auch auf allen Browserbetrieb ERSTELLEN EINER RaceAnalyse APP AUF DEINEN N<br>
Die benutzerfreundliche cloudbasierte RaceAnalyse-Webanwendung funktion<br>
basierten Computergeräten, einschließlich Smartphones, Tablets, Laptops, PC:<br>
funktioniert auch auf all **ERSTELLEN EINER RaceAnalyse APP AUF DEINEN M**<br>Die benutzerfreundliche cloudbasierte RaceAnalyse-Webanwendung funktionies<br>basierten Computergeräten, einschließlich Smartphones, Tablets, Laptops, PCs,<br>funktioniert auch auf **ERSTELLEN EINER RaceAnalyse APP AUF DEIN**<br>
Die benutzerfreundliche cloudbasierte RaceAnalyse-Webanwendung fu<br>
basierten Computergeräten, einschließlich Smartphones, Tablets, Lapto<br>
funktioniert auch auf allen Browserbetr Die benutzerfreundliche cloudbasierte RaceAnalyse-Webanwendung funktioni<br>
basierten Computergeräten, einschließlich Smartphones, Tablets, Laptops, PCs<br>
funktioniert auch auf allen Browserbetriebssystemen wie Apple Safari,

- RaceAnalyse-Anwendung https://livetrack.raceanalyse.com
- 
- Chrome fügt diesen Ihrem Startbildschirm hinzu.
- Startbildschirm wie jede andere App-Verknüpfung oder jedes Widget angezeigt. Sie können es auch verschieben and the Michilang und an einer beliebige Stelle platzieren.
- Sie einfach auf Ihr neues RaceAnalyse-App-Symbol, um die RaceAnalyse-Anwendung zu laden, ohne dass eine Browser-Oberfläche stört. Race Analyse - Anwendung <u>https://livetrack.raceanalyse.com</u><br>
2. Tippen Sie auf die **Menüschalffäche** und anschließend auf<br>
2. **Zum Starthöldschirm zufügen.**<br>
3. Sie können einen Namen für die Verknüpfung eingeben und  $\left$

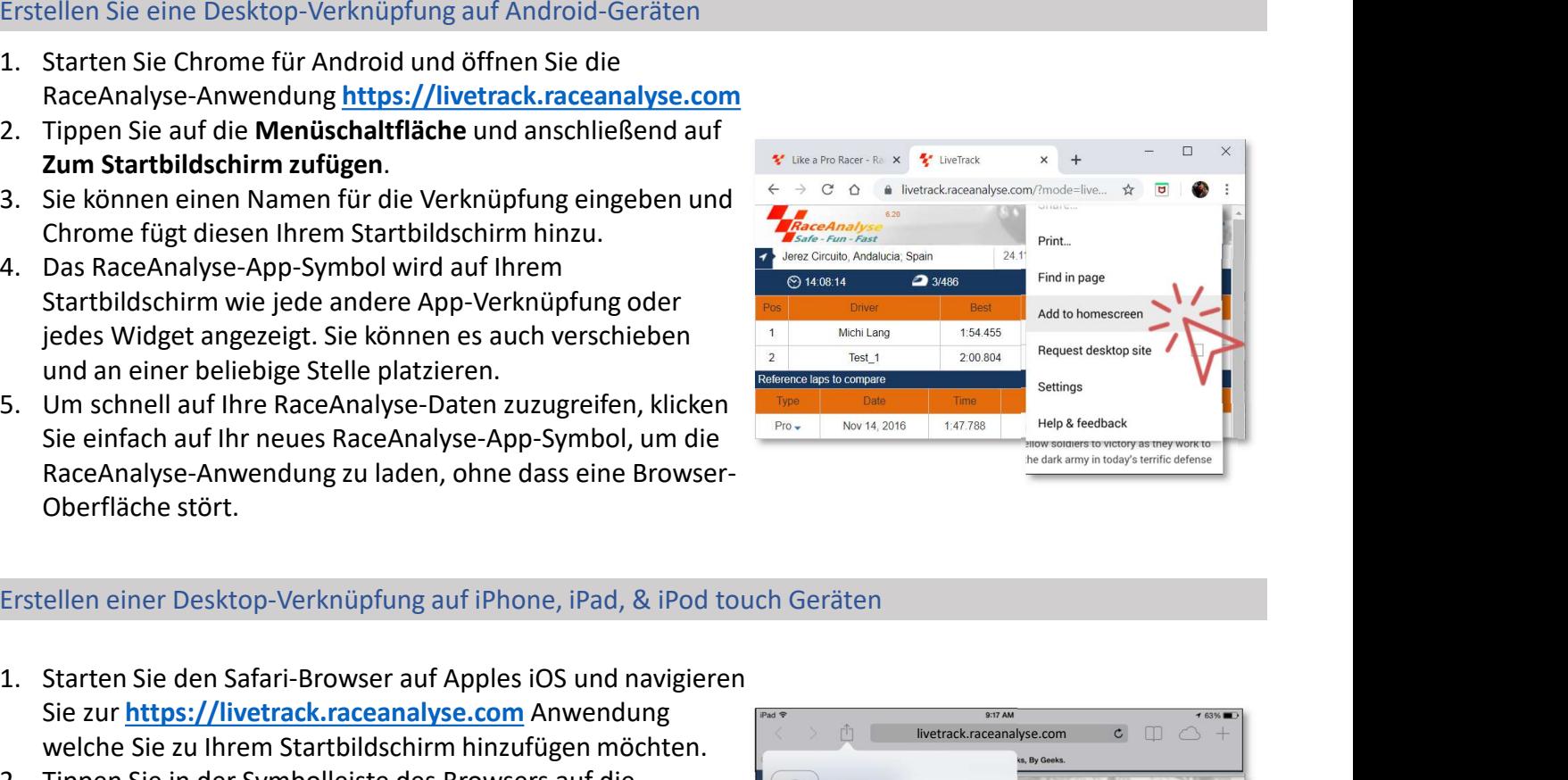

- Sie zur https://livetrack.raceanalyse.com Anwendung welche Sie zu Ihrem Startbildschirm hinzufügen möchten.
- 3. Sie können einen Namen für die Verknüpfung eingeben und Chrome fügt diesen Ihrem Startbildschirm hinzu.<br>
4. Das RaceAnalyse-App-Symbol wird auf Ihrem Startbildschirm wie jede andere App-Verknüpfung oder<br>
Startbildschir Schaltfläche "Teilen". Dies ist das Rechteck mit einem nach oben zeigenden Pfeil. Es befindet sich bei einem iPad in der Leiste oben auf dem Bildschirm und bei einem **iPhone** oder iPod Touch in der Leiste unten auf dem Bildschirm. und an einer beliebige Stelle platzieren.<br>
S. Um schnell auf Ihre RaceAnalyse-Daten zuzugreifen, klicken<br>
Sie einfach auf Ihr neues RaceAnalyse-App-Symbol, um die<br>
RaceAnalyse-Anwendung zu laden, ohne dass eine Browser-<br>
O Sie einfach auf Ihr neues RaceAnalyse-App-Symbol, um die<br>
RaceAnalyse-Anwendung zu laden, ohne dass eine Browser-<br>
Oberfläche stört.<br>
Erstellen einer Desktop-Verknüpfung auf iPhone, iPad, & iPod touch Geräte<br>
1. Starten S Oberfläche stört.<br>
Erstellen einer Desktop-Verknüpfung auf iPhone, iPad, & iPod touch Geräte<br>
1. Starten Sie den Safari-Browser auf Apples iOS und navigieren<br>
Sie zur https://livetrack.raceanalyse.com Anwendung<br>
welche Sie Erstellen einer Desktop-Verknüptung aut iPhone, iPad, & iPod touch Geräten<br>
1. Starten Sie den Safari-Browser auf Apples iOS und navigieren<br>
Sie zur https://livetrack.raceanalyse.com Anwendung<br>
2. Tippen Sie in der Symboll
- Startbildschirm hinzufügen.
- bevor Sie auf die Schaltfläche "Hinzufügen" tippen.
- Symbol.
- Sie einfach auf Ihr neues RaceAnalyse-App-Symbol, um die RaceAnalyse-Anwendung zu laden, ohne dass eine Safari-Browser-Oberfläche stört.

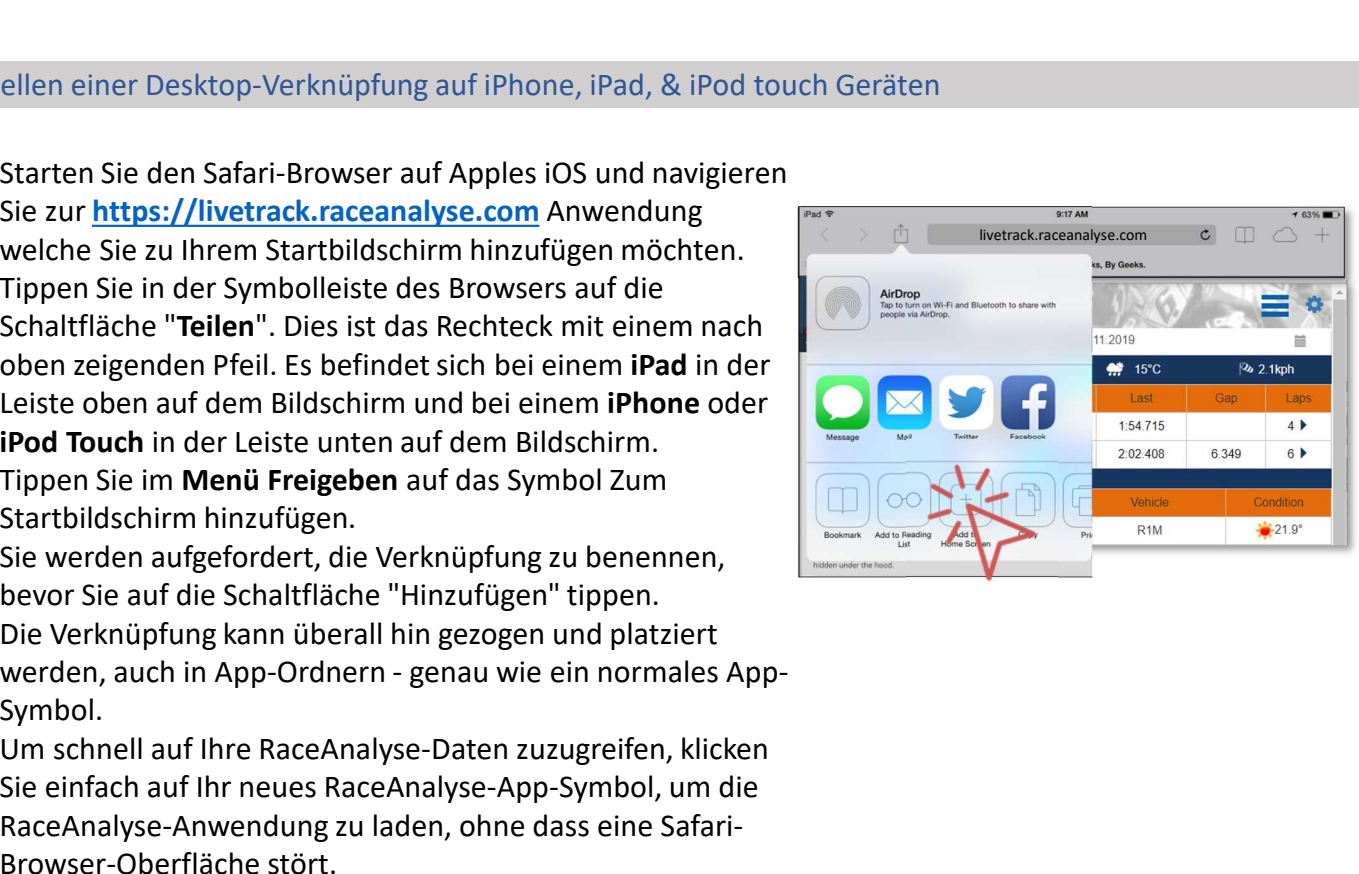

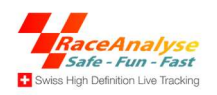

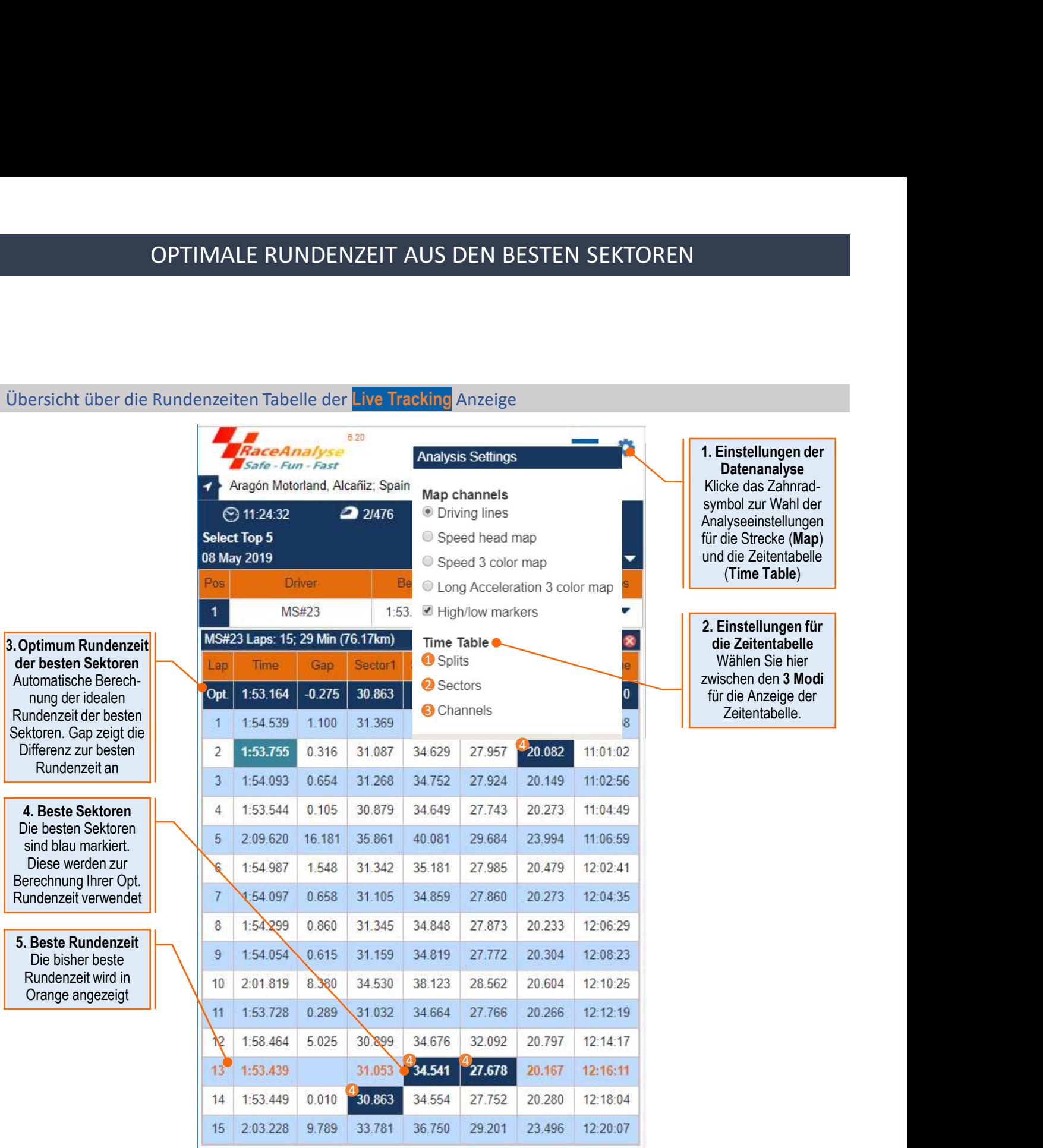

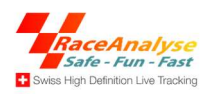

### SO FÜHREN SIE EINE 3-KLICK-RaceAnalyse DATENAUSWERTUNG AUS

SO FÜHREN SIE EINE 3-KLICK-RaceAnalyse DATENAUSWERTUNG AUS<br>Das Digital RaceAnalyse-System enthält eine virtuelle Traineranwendung für Ihre personalisierte<br>Datenanalyse, einschließlich des sozial Motorsportnetzwerks.<br>Auf de SO FÜHREN SIE EINE 3-KLICK-RaceAnalyse DATENAUSWERTUNG AUS<br>Das Digital RaceAnalyse-System enthält eine virtuelle Traineranwendung für Ihre personalisier<br>Datenanalyse, einschließlich des sozial Motorsportnetzwerks.<br>Auf den SO FÜHREN SIE EINE 3-KLICK-RaceAnalyse DATENAUSWERTUNG AUS<br>
Das Digital RaceAnalyse-System enthält eine virtuelle Traineranwendung für Ihre personalisierte<br>
Auf den meisten Rennstrecken stehen ausgewählte Referenzrunden zu SO FÜHREN SIE EINE 3-KLICK-RaceAnalyse DATENAUSWERTUNG AUS<br>
Das Digital RaceAnalyse-System enthält eine virtuelle Traineranwendung für Ihre personalisierte<br>
Auf den meisten Reinsfielslich des sozial Motorsportnetzwerks.<br>
A

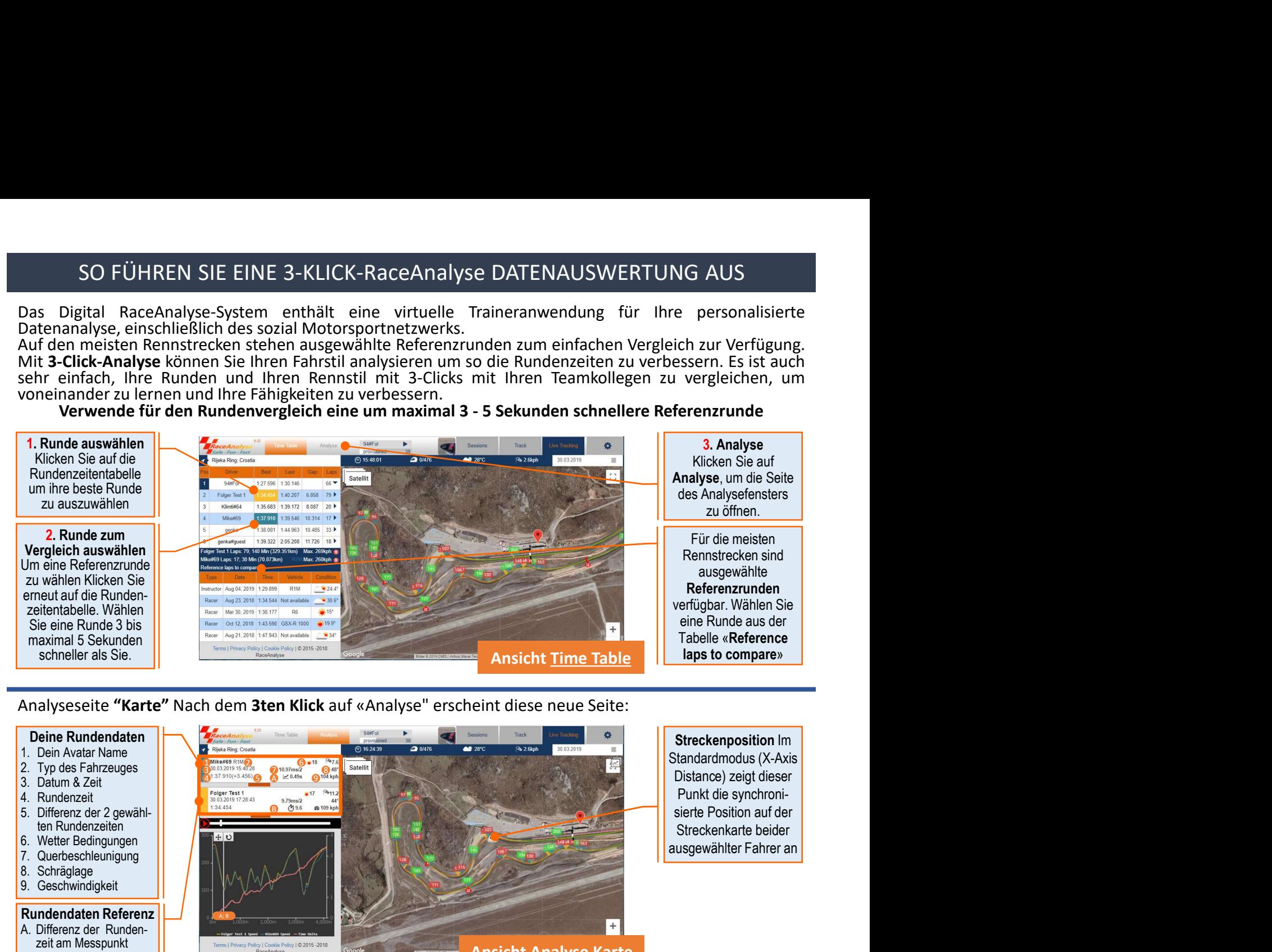

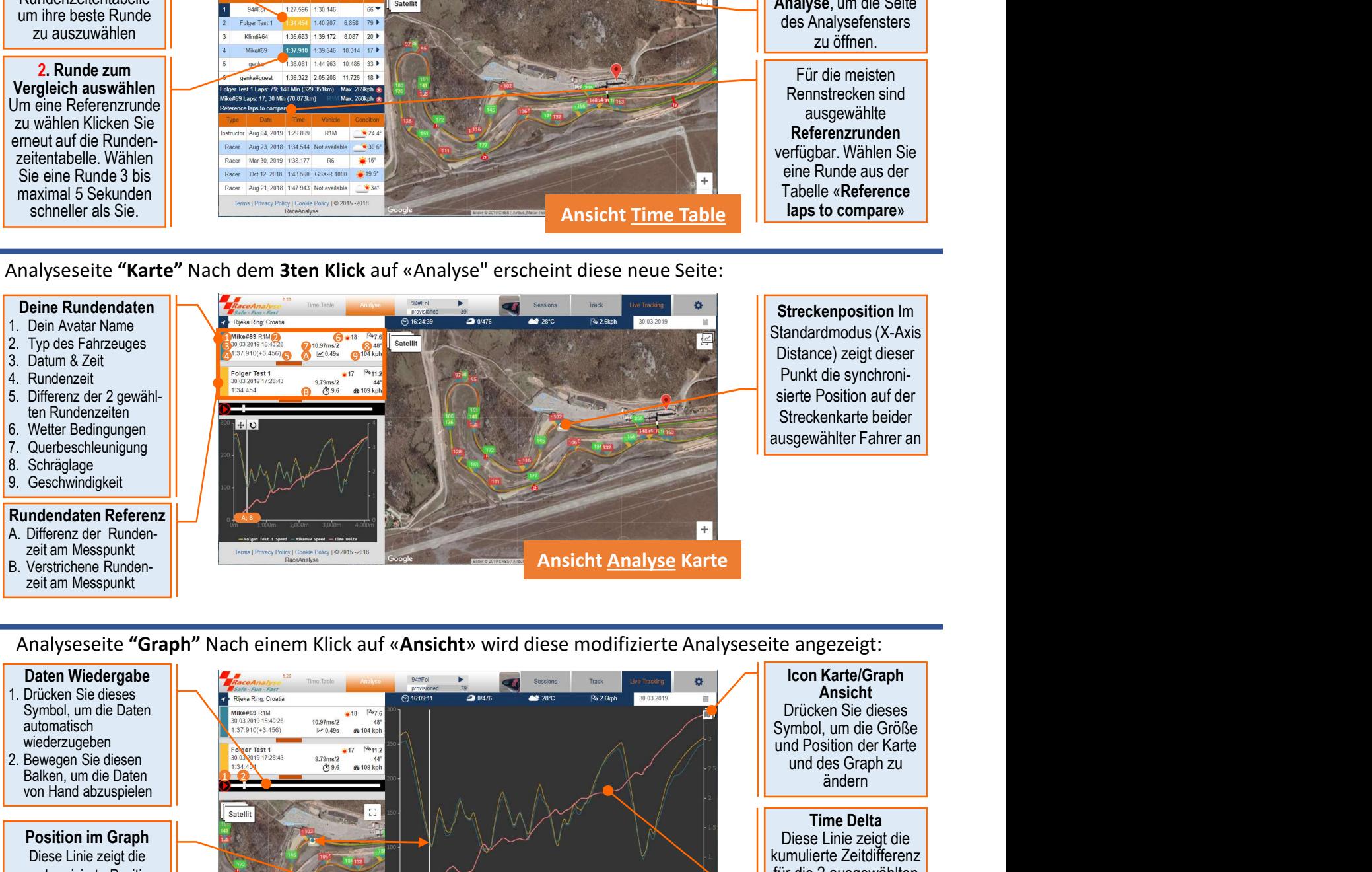

zeit am Messpunkt

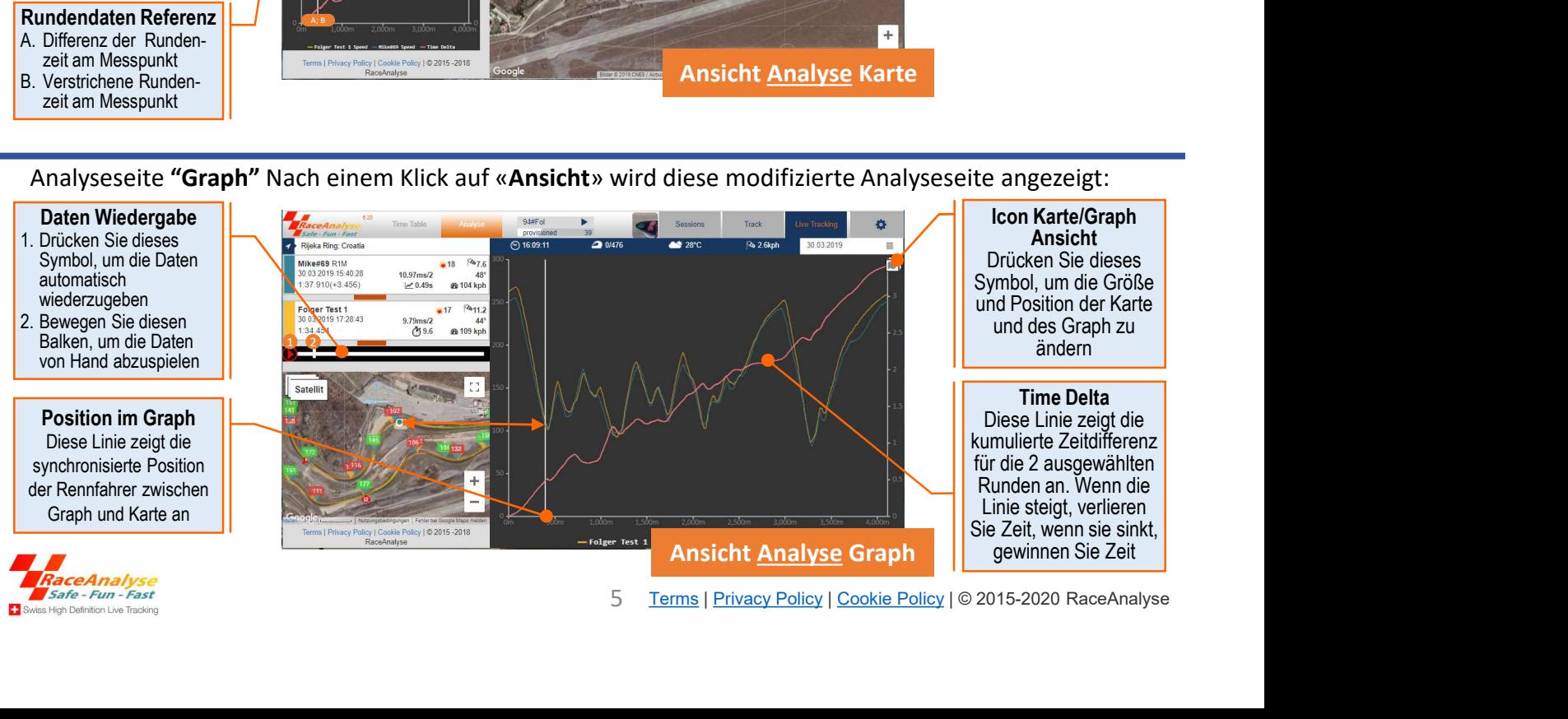

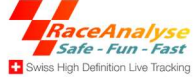

## ERWEITERTE EINSTELLUNGEN FÜR DEN AUSWERTEMODUS

ERWEITERTE EINSTELLUNGEN FÜR DEN AUSWERTEMODUS<br>Mit der RaceAnalyse Software können Sie die verschiedenen Analysebildschirme ganz nach Ihren Vorlieben<br>und Bedürfnisse anpassen. Die **Analyseeinstellungen** sind für das Karte ERWEITERTE EINSTELLUNGEN FÜR DEN AUSWERTEMODUS<br>
Mit der RaceAnalyse Software können Sie die verschiedenen Analysebildschirme ganz nach Ihren Vorlieben<br>
und Bedürfnisse anpassen. Die Analyseeinstellungen sind für das Karten FREE EINSTELLUNGEN FÜR DEN AUSWERTEMODUS<br>
Mit der RaceAnalyse Software können Sie die verschiedenen Analysebildschirme ganz nach Ihren Vorlieben<br>
und Bedürfnisse anpassen. Die Analyseeinstellungen auch die Größe und Positi ERWEITERTE EINSTELLUNGEN FÜR DEN AUSWERTEMODUS<br>
Mit der RaceAnalyse Software können Sie die verschiedenen Analysebildschirme ganz nach Ihren Vorlieben<br>
auf Grafikfenster auf rund 2-5m Detailauflösung vergrößern  $\frac{1}{2}$  Z ERWEITERTE EINSTELLUNGEN FÜR DEN AUSWERTEMODUS<br>
Mit der RaceAnalyse Software können Sie die verschiedenen Analysebildschirme ganz nach Ihren Vorlieben<br>
und Bedürfnisse angassen. Die Analyseeinstellungen Christian für das

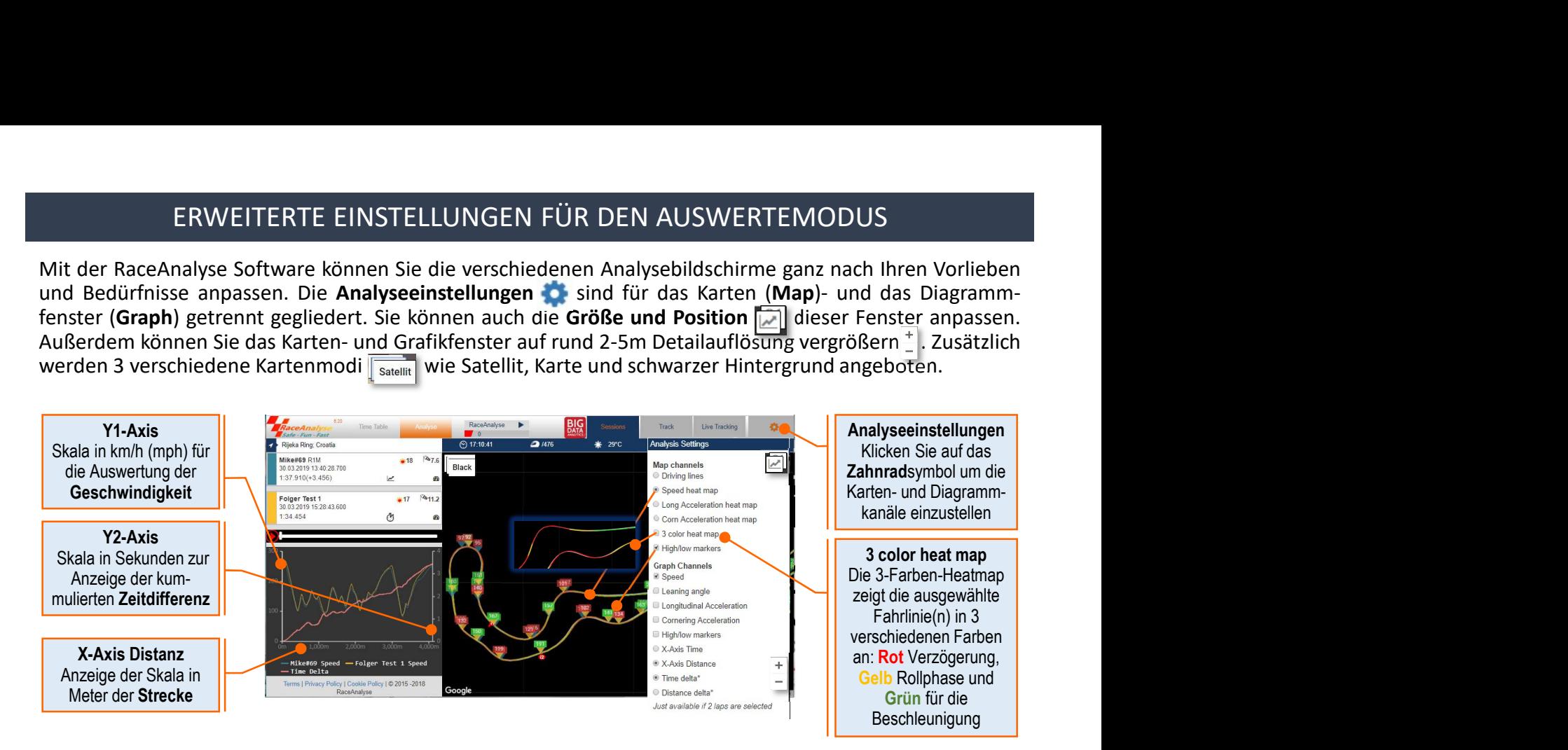

Erläuterung IMU (Inertial Measurement Unit) Messwerte für die Auswertung der erweiterten Fahrdynamik

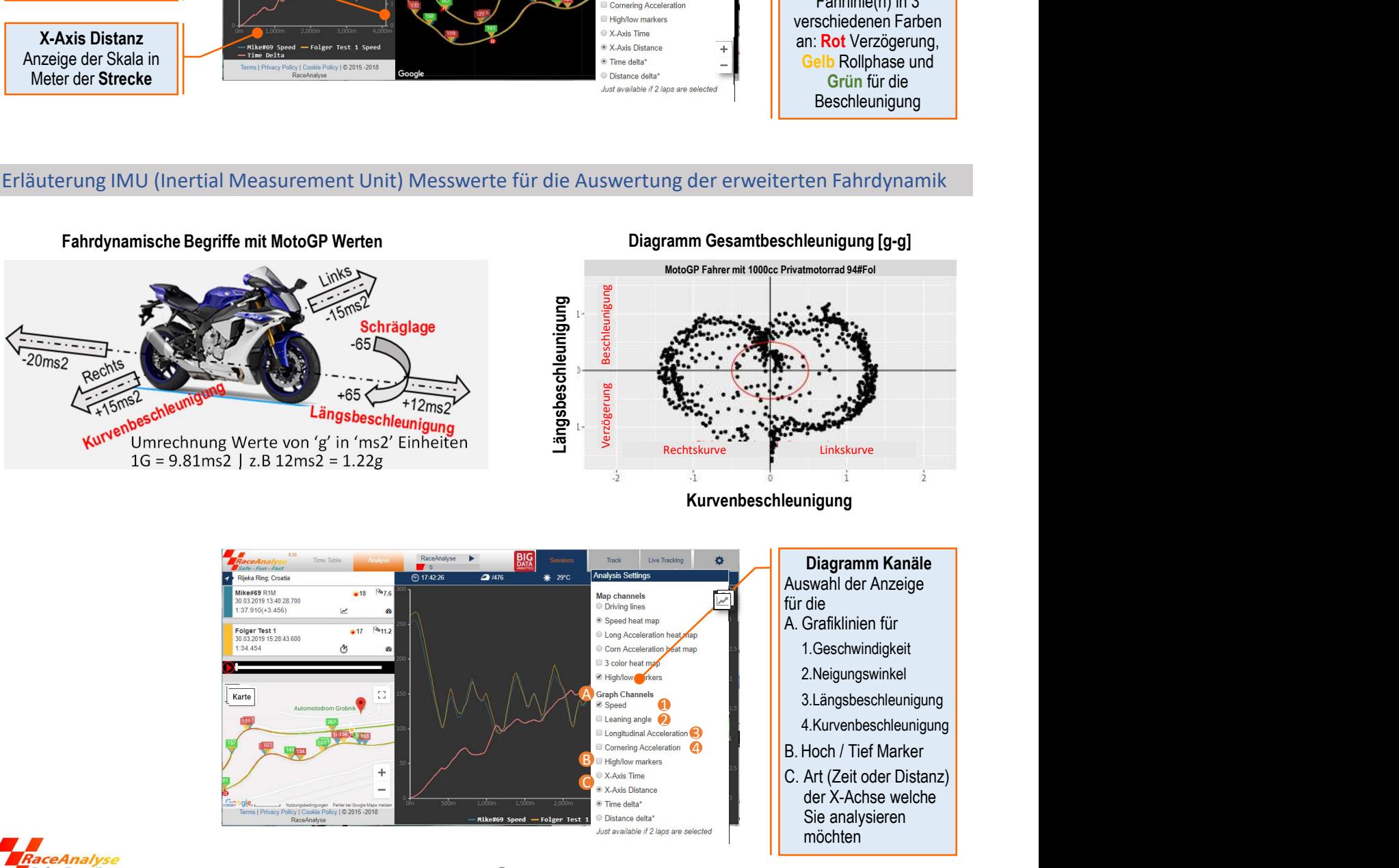

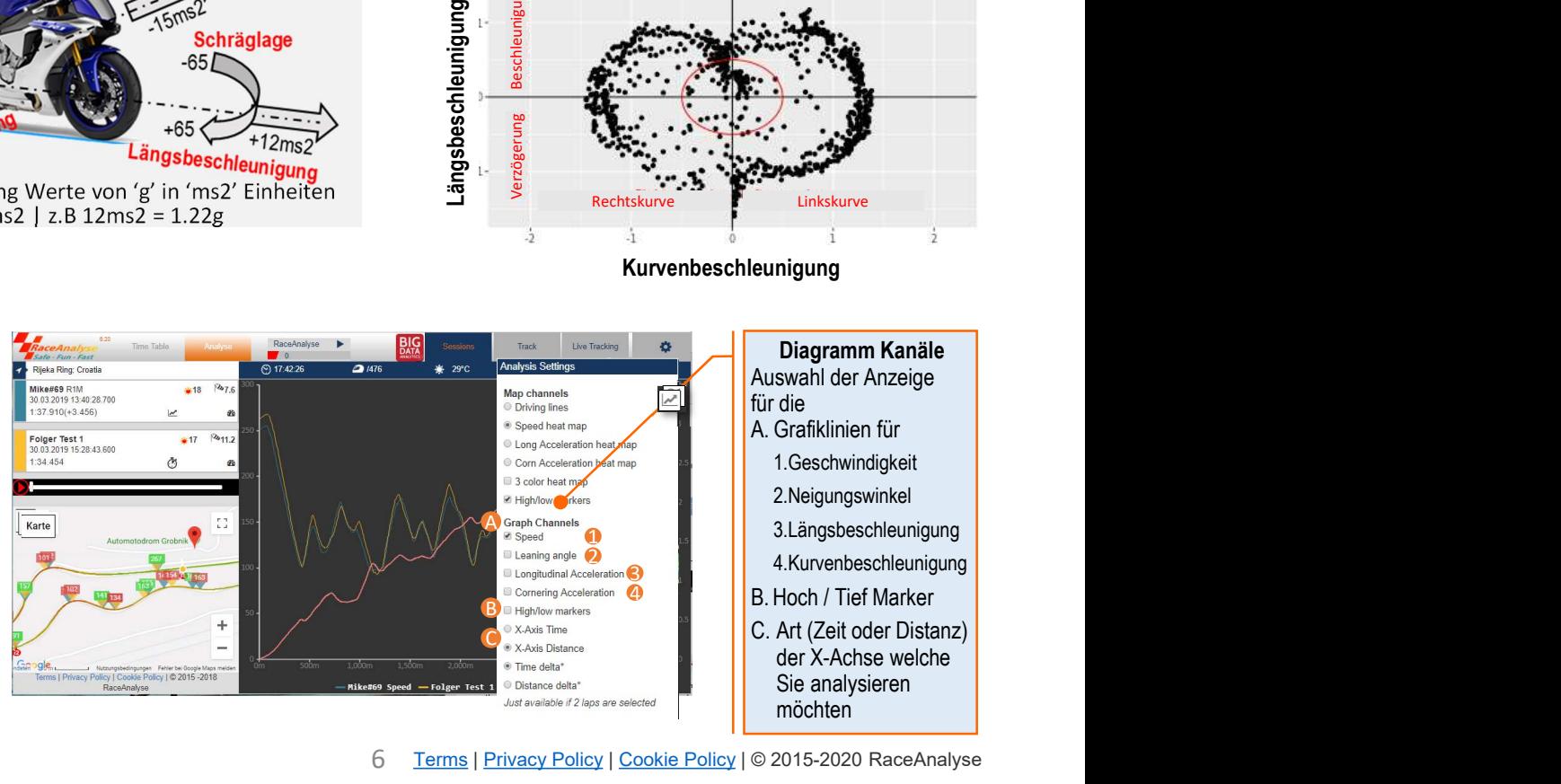

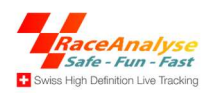

### ERWEITERTE AUSWERTUNG DER ZEITDIFFERENZ ANALYSE

ERWEITERTE AUSWERTUNG DER ZEITDIFFERENZ ANALYSE<br>Die erweiterte Zeitdifferenz Analyse (Time Delta) ähnelt der Untersuchung Ihres Elektrokardiogramms<br>(EKG). Abhängig vom Profil der Zeitdifferenzlinie können Sie leicht viele ERWEITERTE AUSWERTUNG DER ZEITDIFFERENZ ANALYSE<br>Die erweiterte Zeitdifferenz Analyse (Time Delta) ähnelt der Untersuchung Ihres Elektrokardiogramms<br>(EKG). Abhängig vom Profil der Zeitdifferenzlinie können Sie leicht viele ERWEITERTE AUSWERTUNG DER ZEITDIFFERENZ ANALYSE<br>Die erweiterte Zeitdifferenz Analyse (Time Delta) ähnelt der Untersuchung Ihres Elektrokardiogramms<br>(EKG). Abhängig vom Profil der Zeitdifferenzlinie können Sie leicht viele

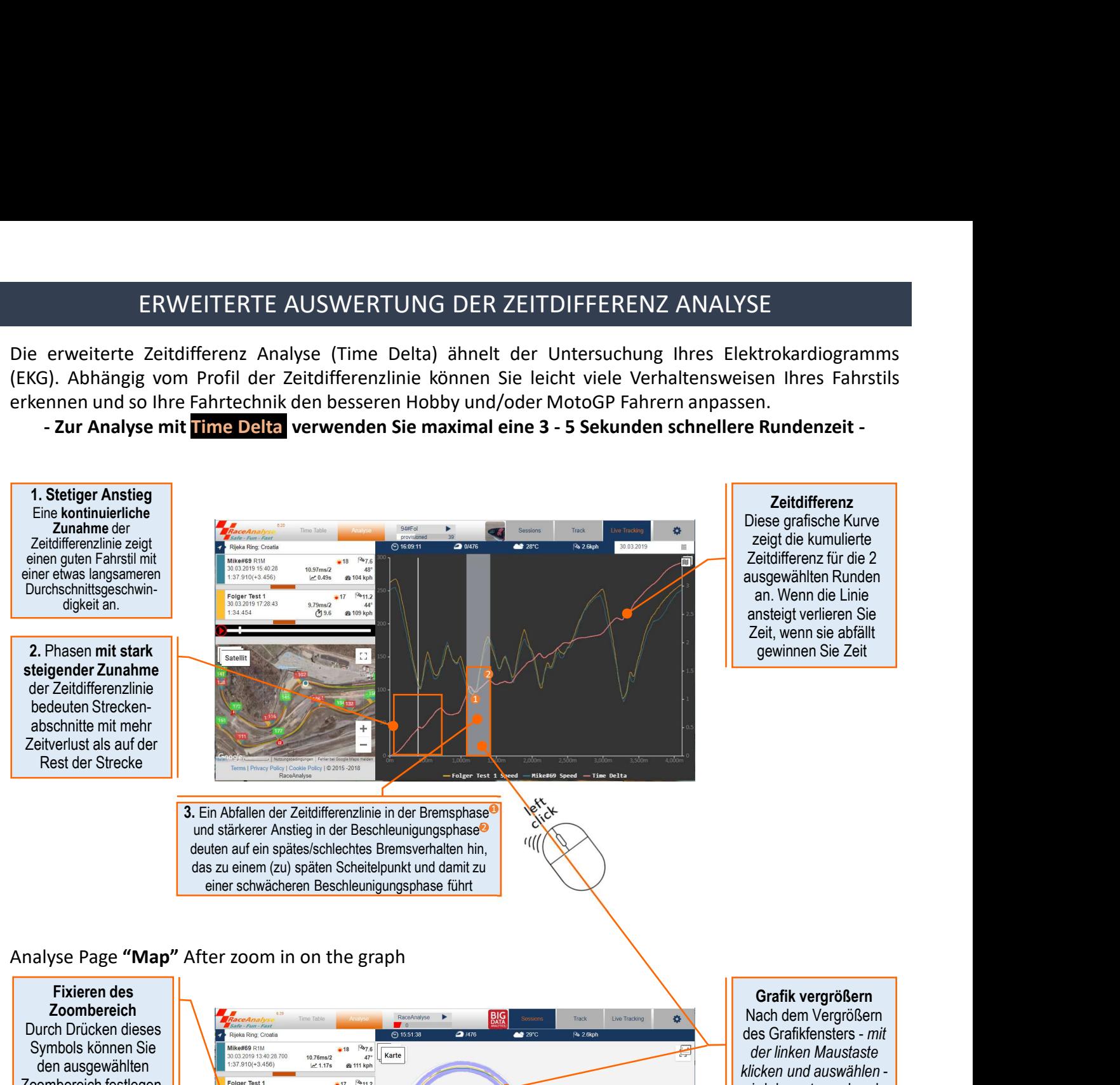

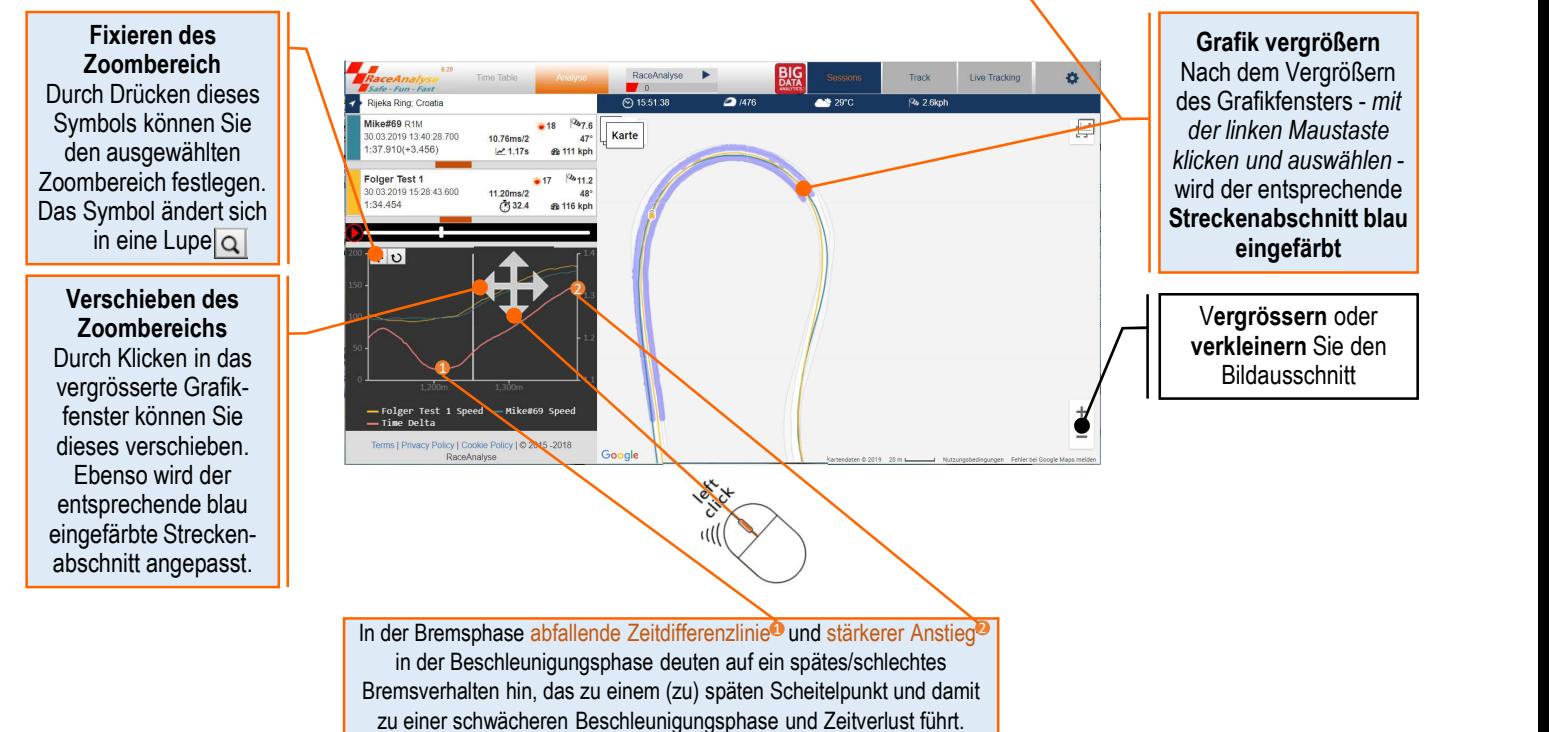

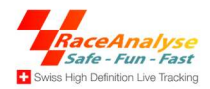

### AUSWERTUNG DER VERGANGENEN FAHRDATEN UND IHRE TOP 5

AUSWERTUNG DER VERGANGENEN FAHRDATEN UND IHRE TOP 5<br>Während Sie in Live Tracking die heutigen Renndaten analysieren, können Sie in Session die vorherigen<br>Renndaten von Ihnen, Ihren Freunden und den öffentlich verfügbaren R AUSWERTUNG DER VERGANGENEN FAHRDATEN UND IHRE TOP 5<br>Während Sie in Live Tracking die heutigen Renndaten analysieren, können Sie in Session die vorherigen<br>Renndaten von Ihnen, Ihren Freunden und den öffentlich verfügbaren R

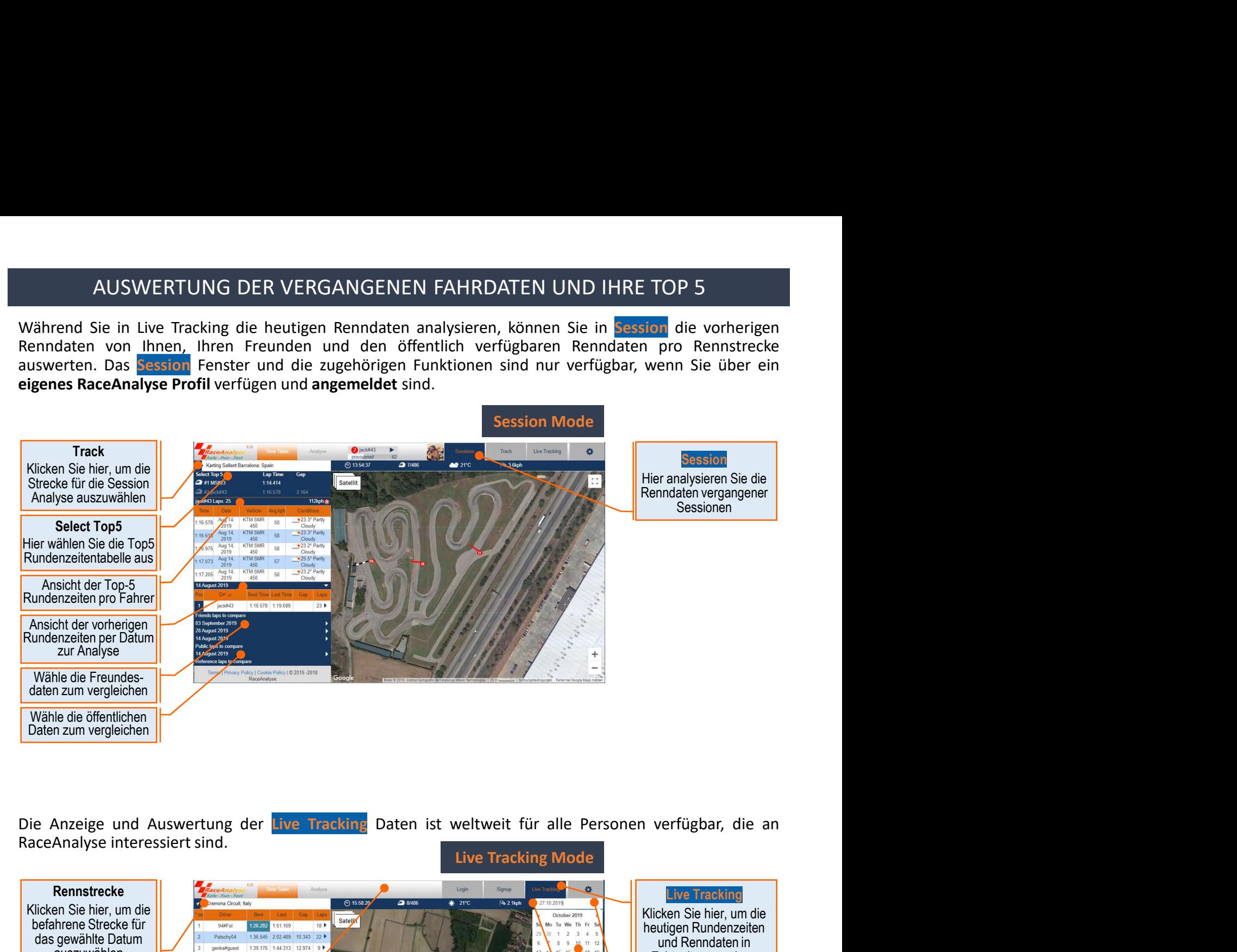

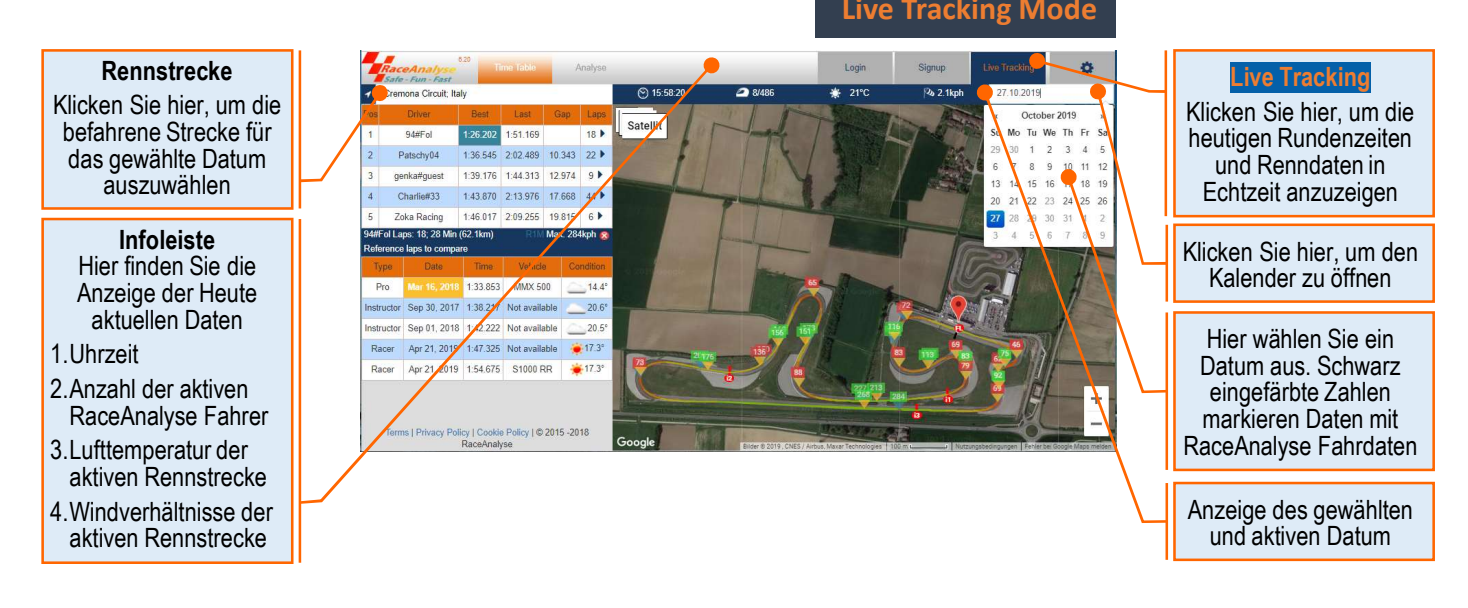

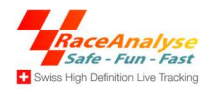

### REGISTRIEREN, ANMELDEN UND ERSTELLEN DEINES RaceAnalyse PROFIL

REGISTRIEREN, ANMELDEN UND ERSTELLEN DEINES RaceAnalyse PROFIL<br>Das Digital RaceAnalyse System beinhaltet Ihr persönliches soziales Motorsport Netzwerk.<br>Um Ihren eigenen RaceAnalyse Motorsport Freundeskreis aufzubauen und z REGISTRIEREN, ANMELDEN UND ERSTELLEN DEINES RaceAnalyse PROFIL<br>Das Digital RaceAnalyse System beinhaltet Ihr persönliches soziales Motorsport Netzwerk.<br>Um Ihren eigenen RaceAnalyse Motorsport Freundeskreis aufzubauen und z in International Control of the Macedonal September 1. Registrieren<br>In Ihrem RaceAnalyse System beinhaltet Ihr persönliches soziales Motorsport Netzwerk.<br>Um Ihrem RaceAnalyse Benutzerprofil anmelden Signup.<br>In Internationa

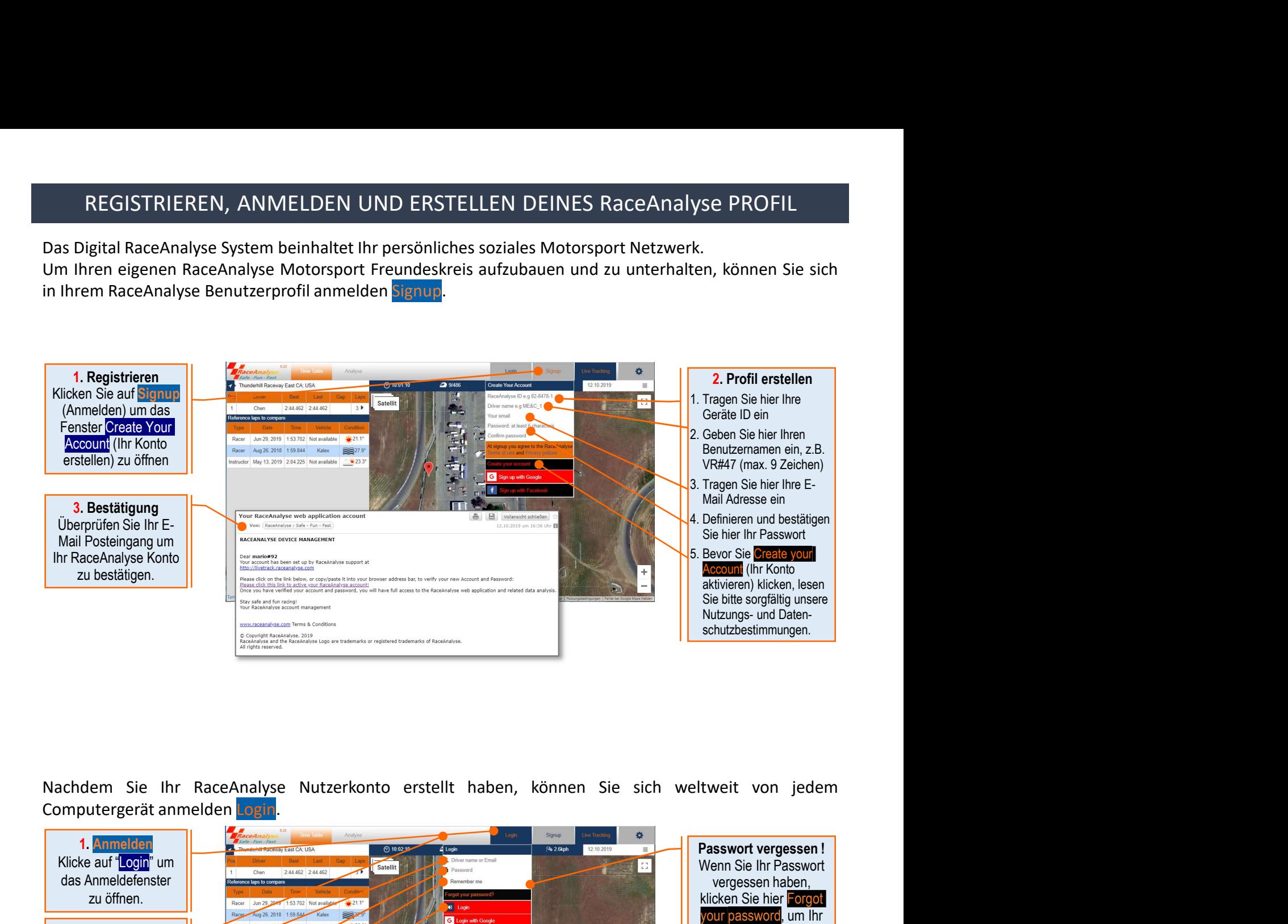

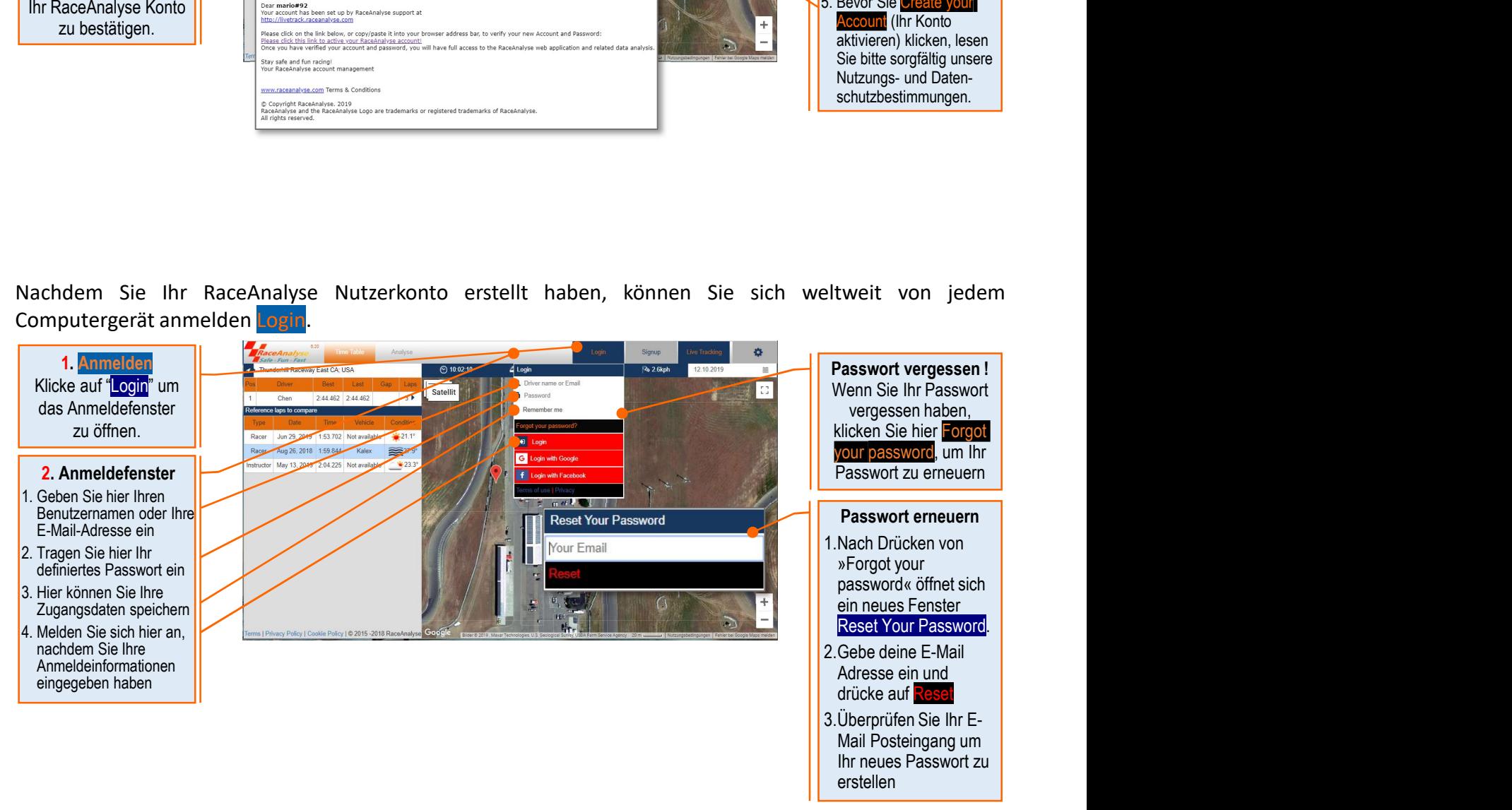

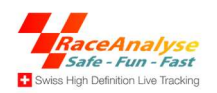

### ANPASSEN IHRER RaseAnalyse PROFILSEITE

ANPASSEN IHRER RaseAnalyse PROFILSEITE<br>Das Cloud Computer basierte RaceAnalyse bietet auch das weltweit einzigartige soziale Motorsport-<br>Netzwerk. Es ist sehr einfach, Ihre Runden und Ihren Fahrstil mit Ihren RaceAnalyse-F ANPASSEN IHRER RaseAnalyse PROFILSEITE<br>
Das Cloud Computer basierte RaceAnalyse bietet auch das weltweit einzigartige soziale Motorsport-<br>
Netzwerk. Es ist sehr einfach, Ihre Runden und Ihren Fahrstil mit Ihren RaceAnalyse Eventy of the state of the state of the state of the state of the state of the state of the state of the state of the state of the state of the state of the state of the state of the state of the state of the state of the Example 2. None of Computer basierte RaceAnalyse bietet auch das weltweit einzigartige soziale Motorsport-<br>
Netzwerk. Es ist sehr einfach, Ihre Runden und Ihren Fahrstil mit Ihren RaceAnalyse-Freunden zu verbestern. Sie kö Maximum Band Computer basierte RaceAnalyse bietet auch das weltweit einzigartige soziale Motorsport-<br>
Netzwerk. Es ist sehr einfach, Ihre Runden und Ihren Fahrstil mit Ihren RaceAnalyse-Freunden zu vergleichen, voneinande

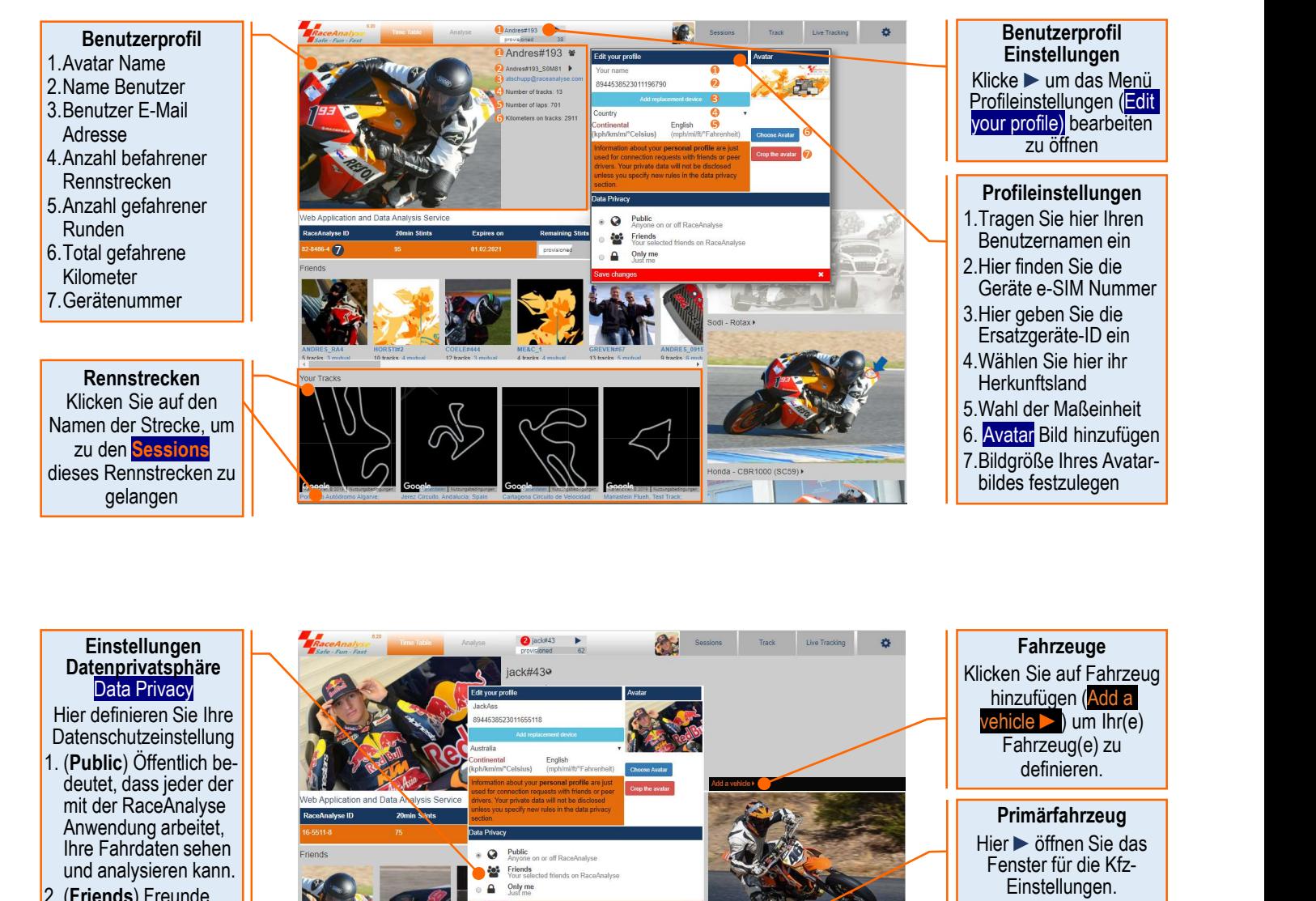

### Einstellungen **Datenprivatsphäre** Data Privacy

Hier definieren Sie Ihre Datenschutzeinstellung

- deutet, dass jeder der mit der RaceAnalyse Anwendung arbeitet, Ihre Fahrdaten sehen und analysieren kann.
- bedeutet, dass nur Ihre definierten Freunde, die in der Web-App angemeldet sind, Ihre Daten sehen und analysieren können
- bedeutet, dass nur Sie Ihre Daten sehen und analysieren können

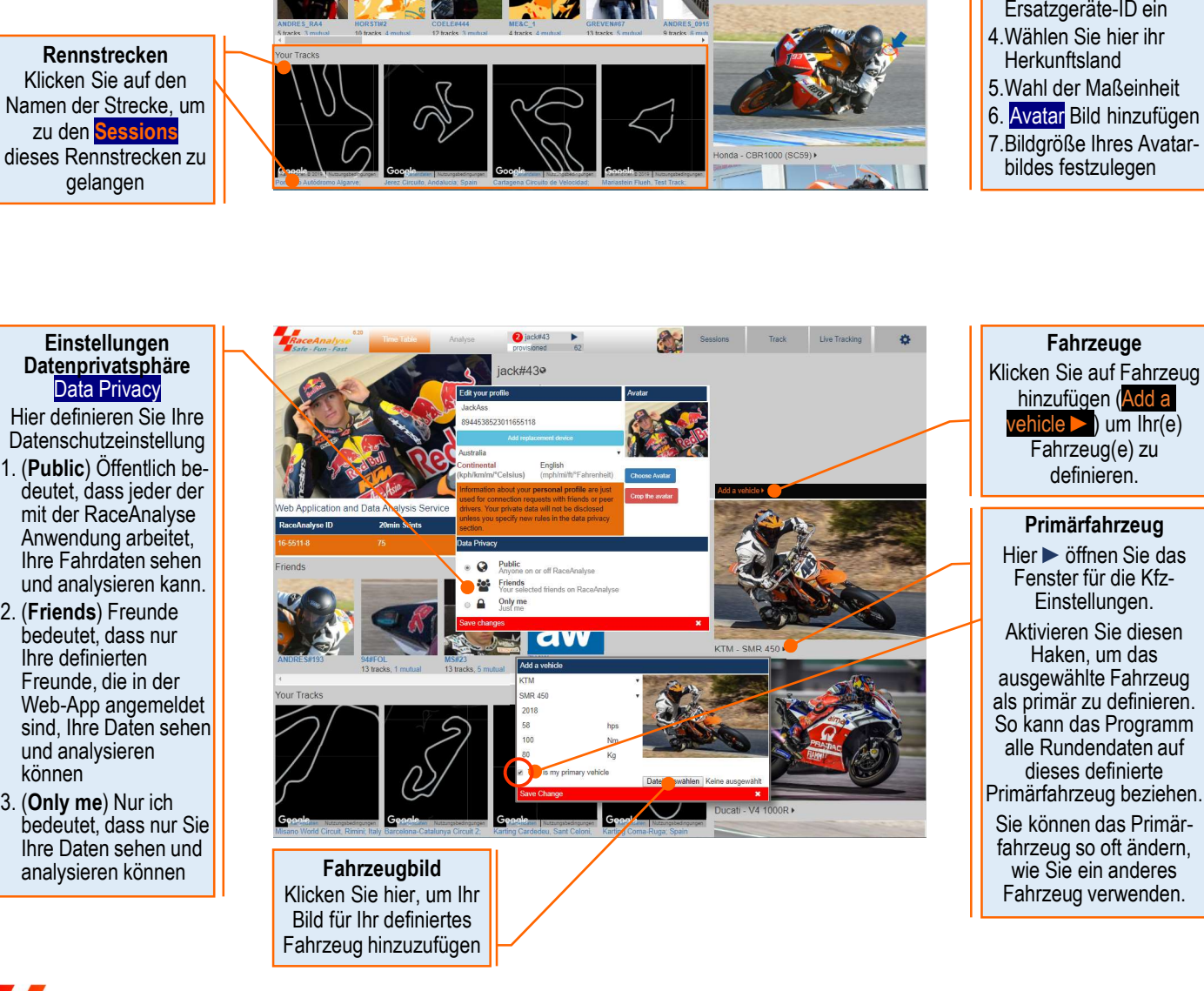

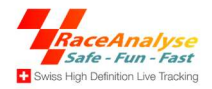

### WIE ERSTELLE ICH EINE FREUNDESANFRAGE

WIE ERSTELLE ICH EINE FREUNDESANFRAGE<br>Mit Ihrer Cloud basierten RaceAnalyse-Webanwendung können Sie Ihre private Rennsport Freundes-<br>gemeinschaft erstellen. So können Sie Ihre Runden und Ihren Rennstil einfach mit Ihren Te WIE ERSTELLE ICH EINE FREUNDESANFRAGE<br>Mit Ihrer Cloud basierten RaceAnalyse-Webanwendung können Sie Ihre private Rennsport Freundes-<br>gemeinschaft erstellen. So können Sie Ihre Runden und Ihren Rennstil einfach mit Ihren Te WIE ERSTELLE ICH EINE FREUNDESANFRAGE<br>Mit Ihrer Cloud basierten RaceAnalyse-Webanwendung können Sie Ihre private Rennsport Freundes-<br>gemeinschaft erstellen. So können Sie Ihre Runden und Ihren Rennstil einfach mit Ihren Te Mit Ihrer Cloud basierten RaceAnalyse-Webanwendung können Sie Ihre private Rennsport Freundes-<br>gemeinschaft erstellen. So können Sie Ihre Runden und Ihren Rennstil einfach mit Ihren Teamkollegen<br>vergleichen, um voneinander

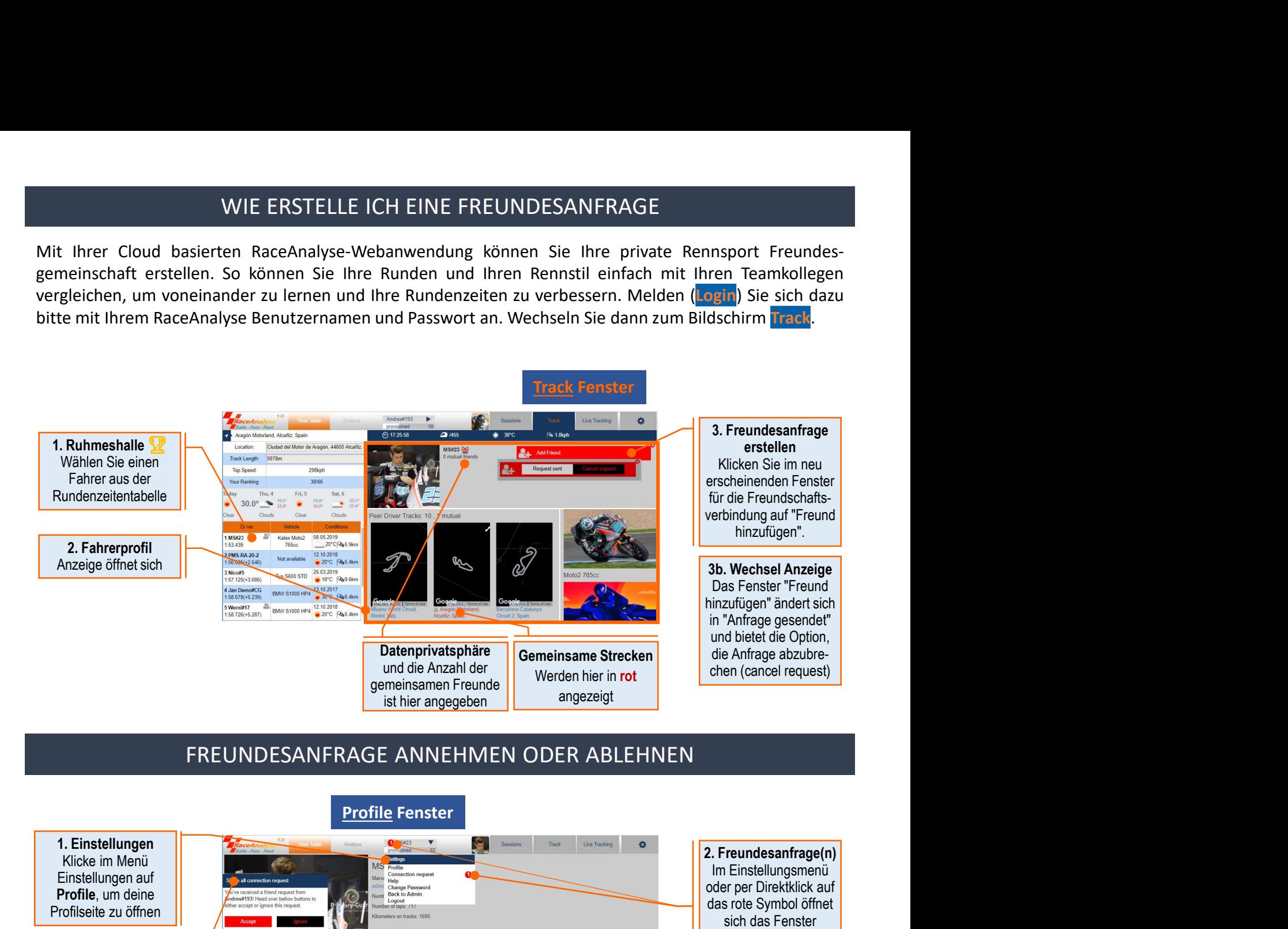

### FREUNDESANFRAGE ANNEHMEN ODER ABLEHNEN

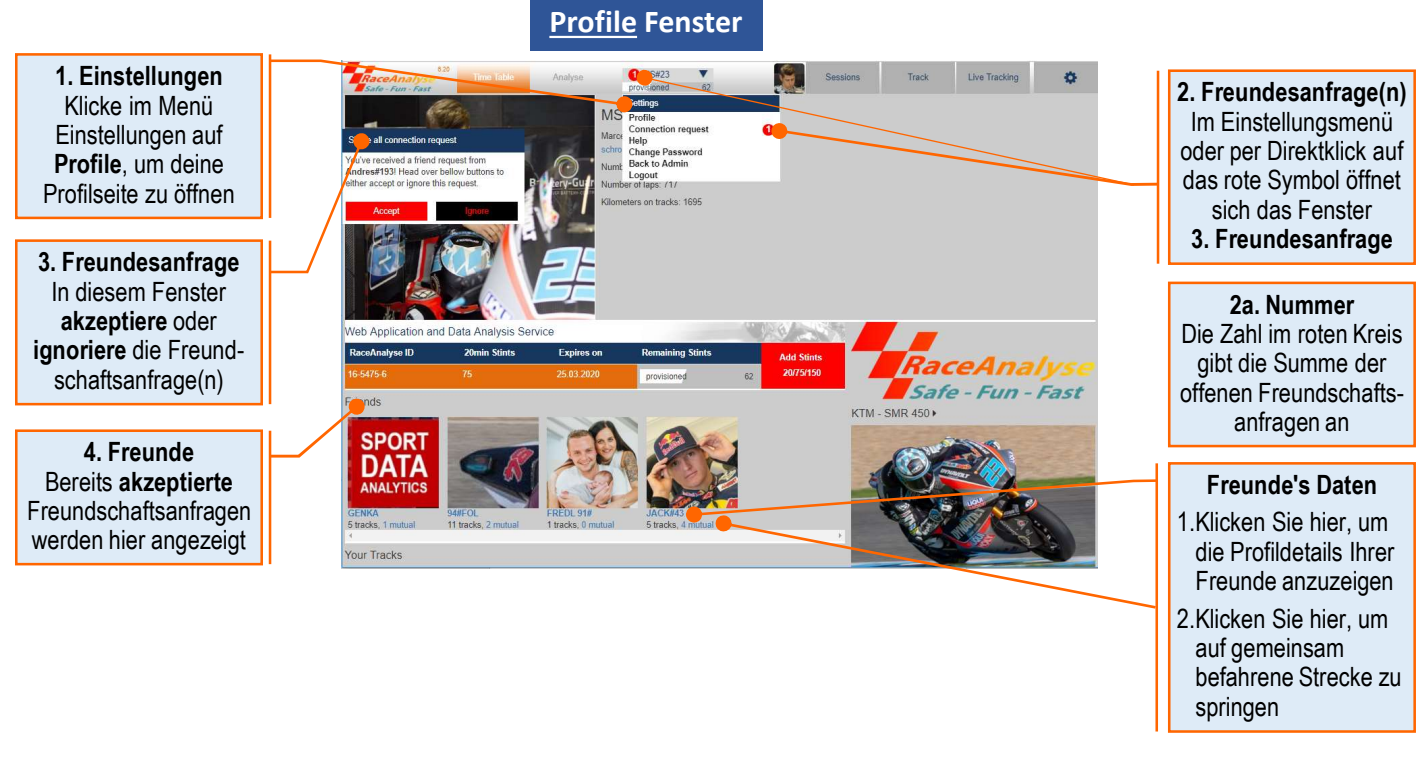

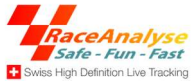

### SO ERSTELLEN SIE EIN VIDEO MIT RaceAnalyse DIGITAL DATA OVERLAY

SO ERSTELLEN SIE EIN VIDEO MIT RaceAnalyse DIGITAL DATA OVERLAY<br>Mit Ihrer cloudbasierten RaceAnalyse-Webanwendung können Sie Ihr individuelles Videodaten-Overlay<br>erstellen. Nehmen Sie dazu Ihre Fahrt mit einer beliebigen V SO ERSTELLEN SIE EIN VIDEO MIT RaceAnalyse DIGITAL DATA OVERLAY<br>
Mit Ihrer cloudbasierten RaceAnalyse-Webanwendung können Sie Ihr individuelles Videodaten-Overlay<br>
erstellen. Nehmen Sie dazu Ihre Fahrt mit einer beliebigen SO ERSTELLEN SIE EIN VIDEO MIT RaceAnalyse DIGITAL DATA OVERLAY<br>
Mit Ihrer cloudbasierten RaceAnalyse-Webanwendung können Sie Ihr individuelles Videodaten-Overlay<br>
erstellen. Nehmen Sie dazu Ihre Fahrt mit einer beliebigen International Minimum Side Cases (Minimum Bildschirm Cases Analyse Digital DATA OVERLAY<br>International Minimum Side dazu three Fahrt mit einer beliebigen Videokamera auf, während Sie gleichzeitig<br>RaceAnalyse verwenden. Dann

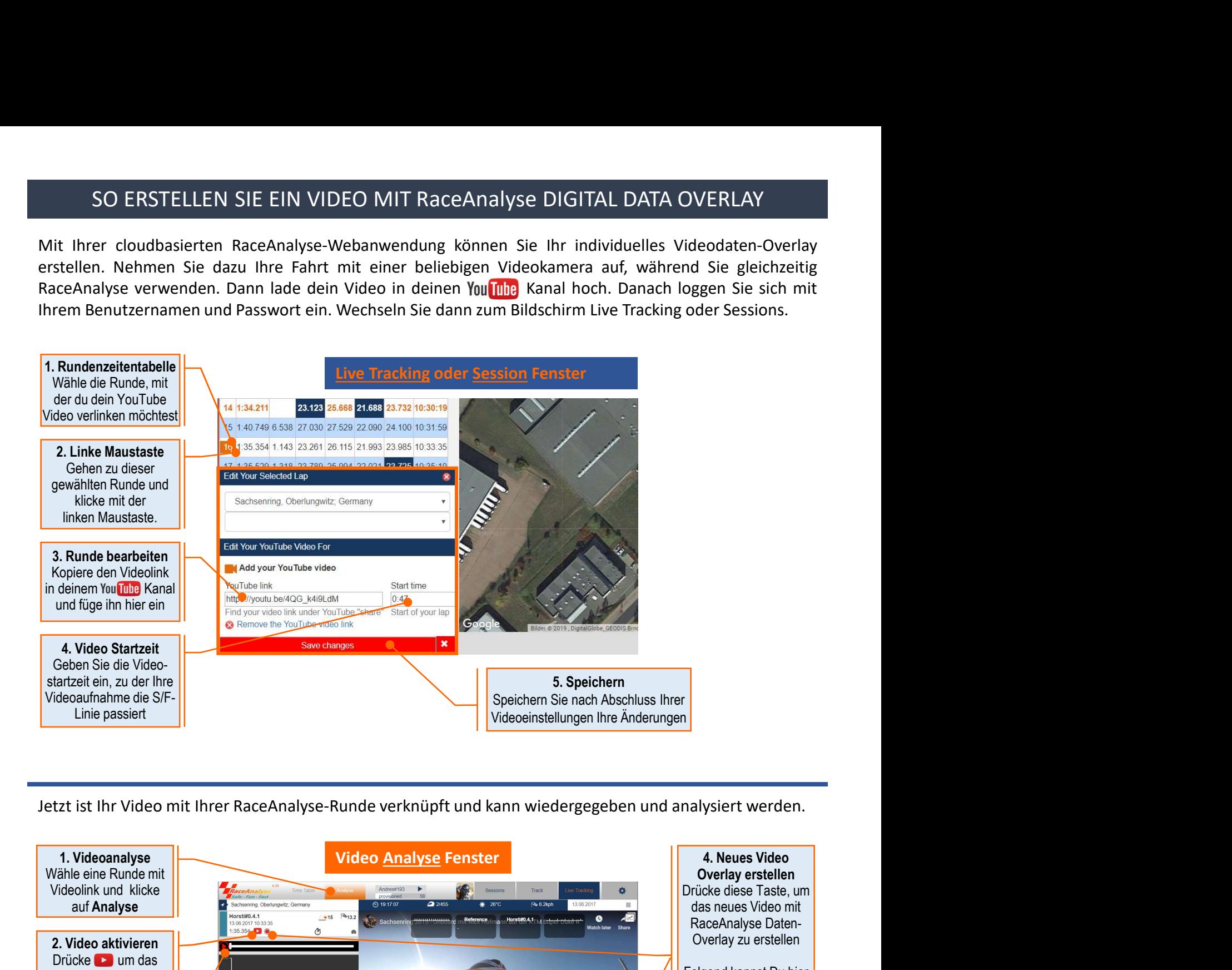

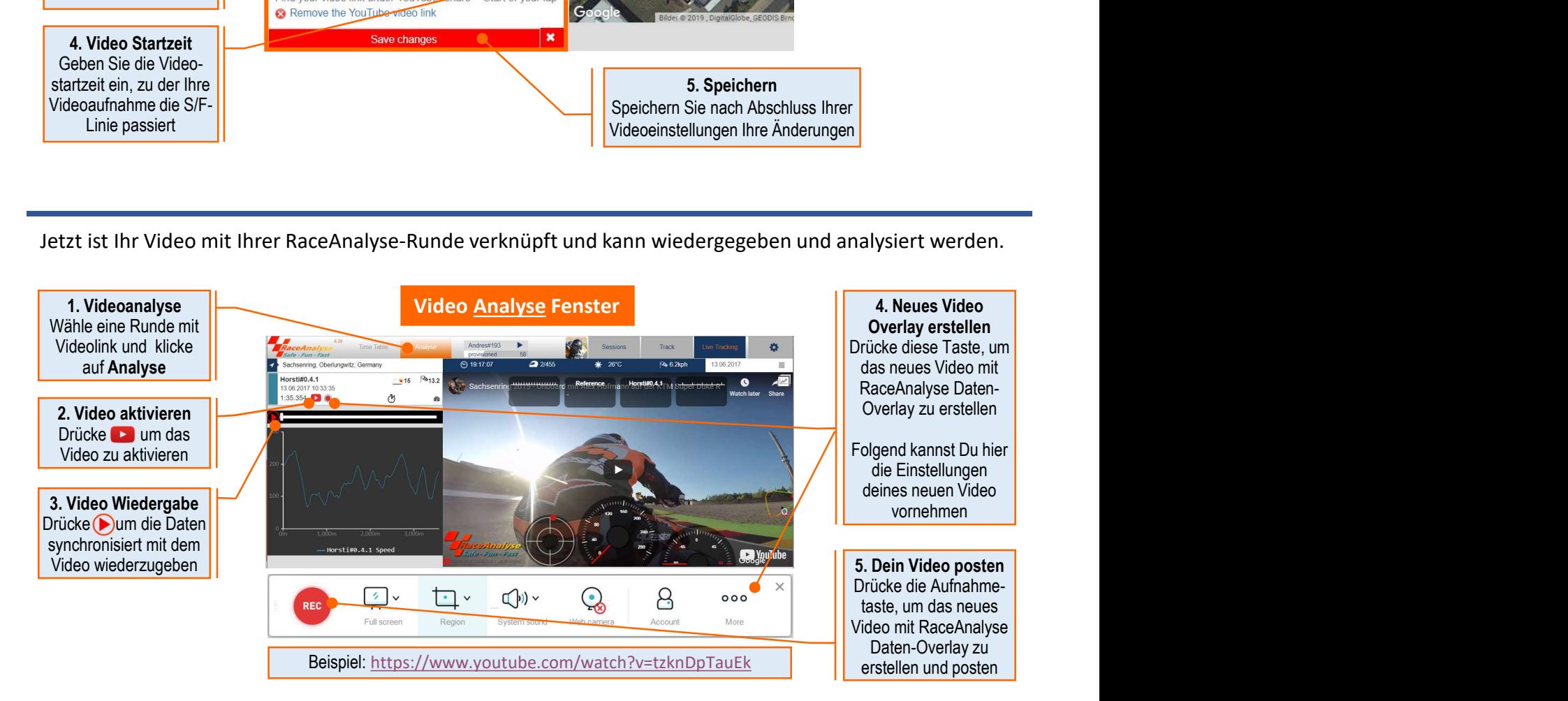

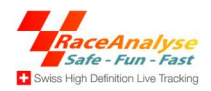

### SO ERNEUERN SIE IHRE WEBANWENDUNG UND DATENDIENSTE

SO ERNEUERN SIE IHRE WEBANWENDUNG UND DATENDIENSTE<br>Nach dem ersten Jahr betragen die Kosten für den Daten- und Anwendungsservice inklusive Serverwartung<br>je nach Nutzungsumfang durchschnittlich EUR 45, - bis 95, - pro Jahr. SO ERNEUERN SIE IHRE WEBANWENDUNG UND DATENDIENSTE<br>
ie nach Nutzungsumfang durchschnittlich EUR 45, - bis 95, - pro Jahr. Dies beinhaltet auch die laufenden<br>
Software-Updates und -Upgrades, um Ihre Datenanalysefunktionen z SO ERNEUERN SIE IHRE WEBANWENDUNG UND DATENDIENSTE<br>
ie nach Nutzungsumfang durchschnittlich EUR 45, - bis 95, - pro Jahr. Dies beinhaltet auch die laufenden<br>
Software-Updates und -Upgrades, um Ihre Datenanalysefunktionen z SO ERNEUERN SIE IHRE WEBANWENDUNG UND DATENDIENSTE<br>
ie nach Nutzungsumfang durchschnittlich EUR 45, - bis 95, - pro Jahr. Dies beinhaltet auch die laufenden<br>
Software-Updates und -Upgrades, um Ihre Datenanalysefunktionen z

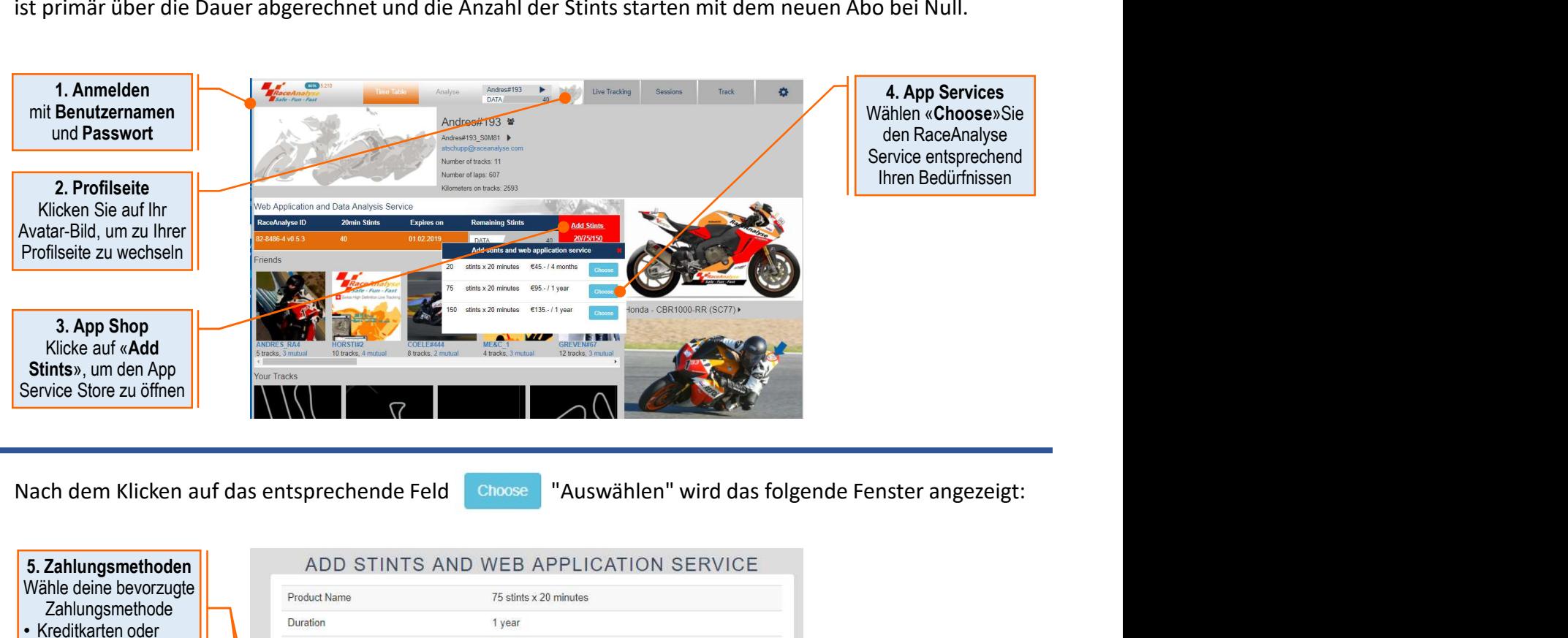

4. App Services Wählen «Choose»Sie den RaceAnalyse Service entsprechend Ihren Bedürfnissen

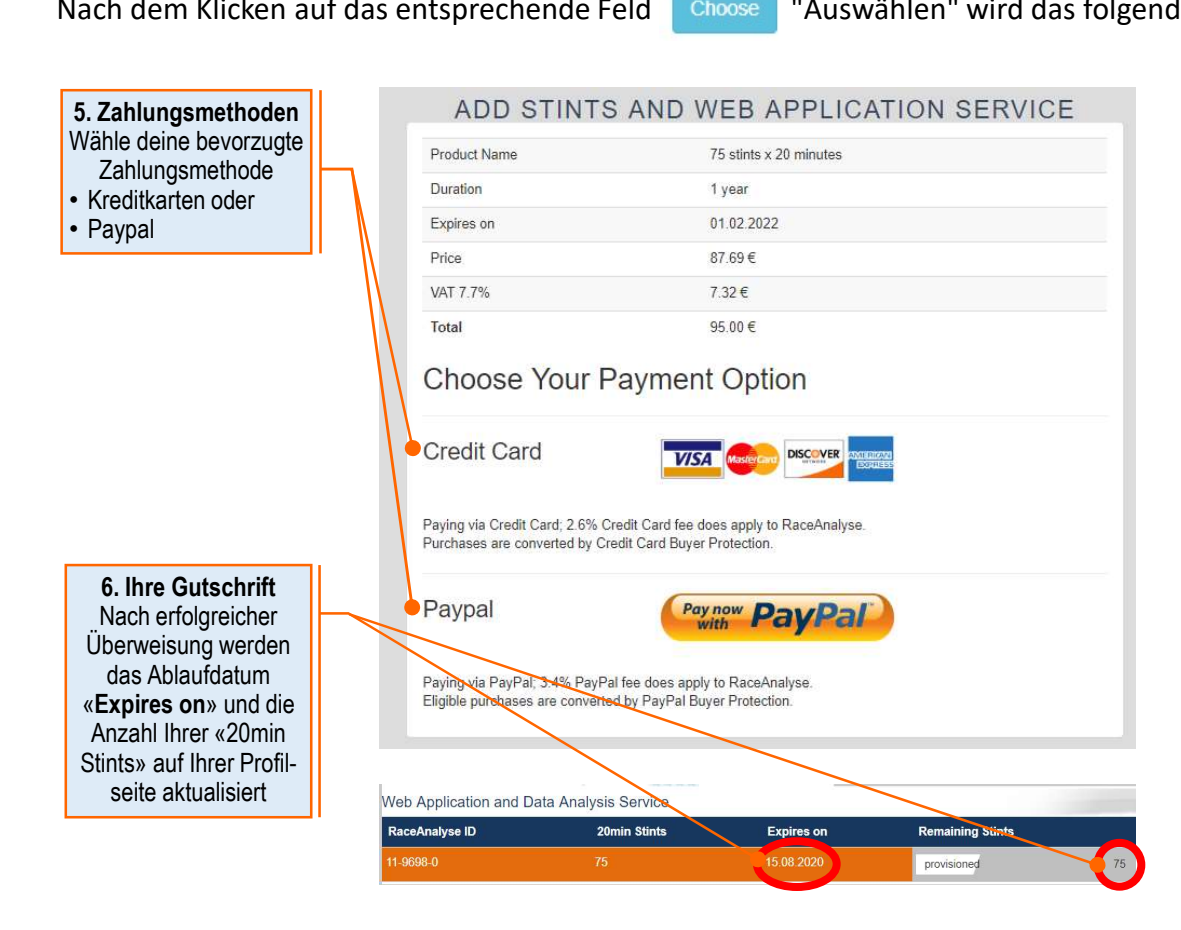

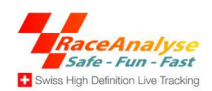

MASTERLAP - FUNDAMENTALE FAHRERANALYSE<br>en RaceAnalyse MasterLap™ Analyse ist es sogar möglich deinen persönlichen Fahrstil<br>usste Fahrpraktiken können so erkannt werden und helfen die Sicherheit und den<br>erhöhen um schlusse MASTERLAP - FUNDAMENTALE FAHRERANALYSE<br>Mit der Cloud basierten RaceAnalyse MasterLap™ Analyse ist es sogar möglich deinen persönlichen Fahrstil<br>nachzubilden. Unbewusste Fahrpraktiken können so erkannt werden und helfen d MASTERLAP - FUNDAMENTALE FAHRERANALYSE<br>Mit der Cloud basierten RaceAnalyse MasterLap™ Analyse ist es sogar möglich deinen persönlichen Fahrstil<br>nachzubilden. Unbewusste Fahrpraktiken können so erkannt werden und helfen d MASTERLAP - FUNDAMENTALE FAHRERANALYSE<br>
Spass beim Fahren RaceAnalyse MasterLap™ Analyse ist es sogar möglich deinen persönlichen Fahrstil<br>
Spass beim Fahren zu erhöhen um schlussendlich die Rundenzeiten zu verbessern.<br>
S

### Welche physikalischen Überlegungen führen zum MasterLap™ Model?

- Haftreibung der Reifen, der
- 
- Kurvenradius

RANALYSE<br>
nöglich deinen persönlichen Fahrstil<br>
und helfen die Sicherheit und den<br>
rbessern.<br>
Da das Fahrzeug nicht sprunghaft von<br>
der einen auf die andere Geschwindig-<br>
keit wechseln kann, müssen die<br>
Verzögerungs- und B RANALYSE<br>
nöglich deinen persönlichen Fahrstil<br>
und helfen die Sicherheit und den<br>
rbessern.<br>
Da das Fahrzeug nicht sprunghaft von<br>
der einen auf die andere Geschwindig-<br>
keit wechseln kann, müssen die<br>
Verzögerungs- und B RANALYSE<br>
iöglich deinen persönlichen Fahrstil<br>
und helfen die Sicherheit und den<br>
rbessern.<br>
Da das Fahrzeug nicht sprunghaft von<br>
der einen auf die andere Geschwindig-<br>
keit wechseln kann, müssen die<br>
Verzögerungs- und B RANALYSE<br>
nöglich deinen persönlichen Fahrstil<br>
und helfen die Sicherheit und den<br>
rbessern.<br>
Da das Fahrzeug nicht sprunghaft von<br>
der einen auf die andere Geschwindig-<br>
keit wechseln kann, müssen die<br>
Verzögerungs- und B RANALYSE<br>
nöglich deinen persönlichen Fahrstil<br>
und helfen die Sicherheit und den<br>
rbessern.<br>
Da das Fahrzeug nicht sprunghaft von<br>
der einen auf die andere Geschwindig-<br>
keit wechseln kann, müssen die<br>
Verzögerungs- und B Die Höchstgeschwindigkeit auf einem Abschnitt hängt ab von der **Da das Fahrzeug nicht sprunghaft von**<br>Da das Fahrzeug nicht sprunghaft von der einen auf die andere Geschwindig-• Haltelbung der Relien, der die<br>• Maximalen Geschwindigkeit des Fahrsystems, und dem Merzögerungs- und Beschleunigungs-

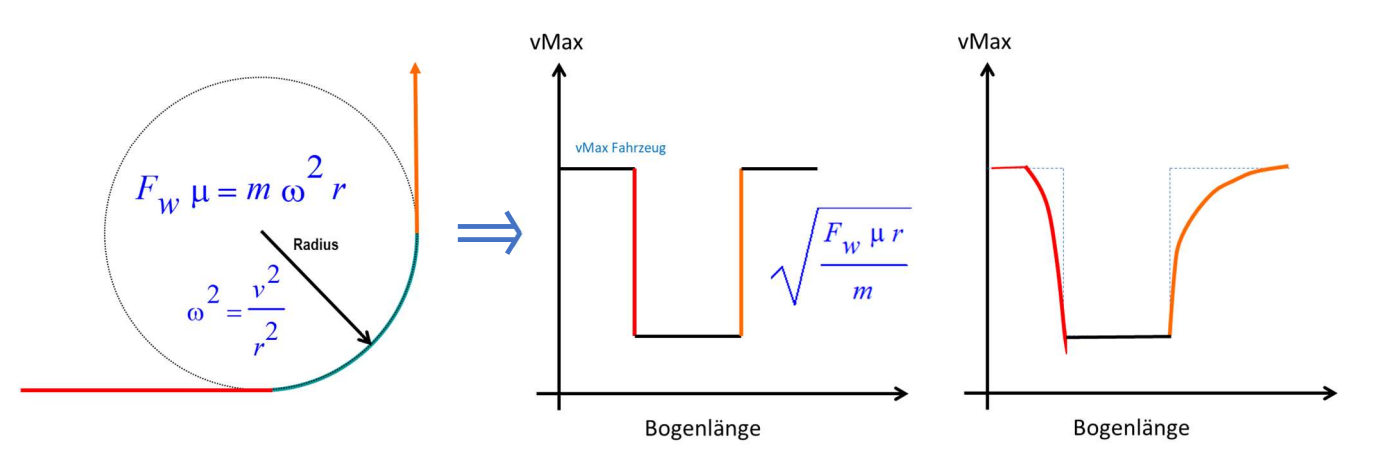

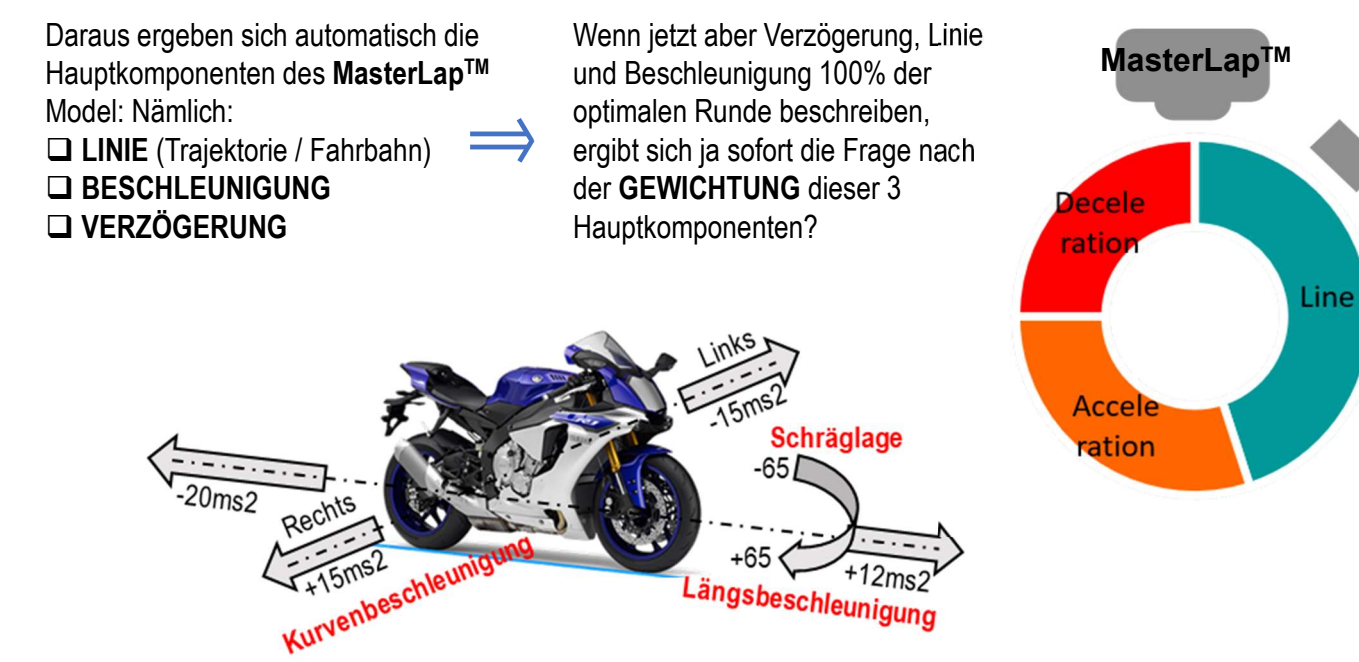

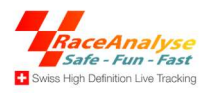